# **PRIME / ProArt / TUF GAMING AMD 600 Series**

**BIOSガイド**

Motherboard

J21327 改訂版 V2 2022年10月

**Copyright © 2022 ASUSTeK COMPUTER INC. All Rights Reserved.**

本書およびそれに付属する製品は著作権法により保護されており、その使用、複製、頒布および逆コンパイル を制限するライセンスのもとにおいて頒布されます。購入者によるバックアップ目的の場合を除き、ASUSTeK Computer Inc. (以下、ASUS)の書面による事前の許可なく、本製品および本書のいかなる部分も、いかなる 方法によっても複製することが禁じられます。

以下に該当する場合は、製品保証サービスを受けることができません。

(1) 製品に対しASUSの書面により認定された以外の修理、改造、改変が行われた場合

(2) 製品のシリアル番号の確認ができない場合

本書は情報提供のみを目的としています。本書の情報の完全性および正確性については最善の努力が払われ ていますが、本書の内容は「現状のまま」で提供されるものであり、ASUSは明示または黙示を問わず、本書 においていかなる保証も行いません。ASUS、その提携会社、従業員、取締役、役員、代理店、ベンダーま たはサプライヤーは、本製品の使用または使用不能から生じた付随的な損害(データの変化・消失、事業利 益の損失、事業の中断など)に対して、たとえASUSがその損害の可能性について知らされていた場合も、 一切責任を負いません。

本書に記載している会社名、製品名は、各社の商標または登録商標です。本書では説明の便宜のためにその 会社名、製品名などを記載する場合がありますが、それらの商標権の侵害を行う意思、目的はありません。

# もくじ

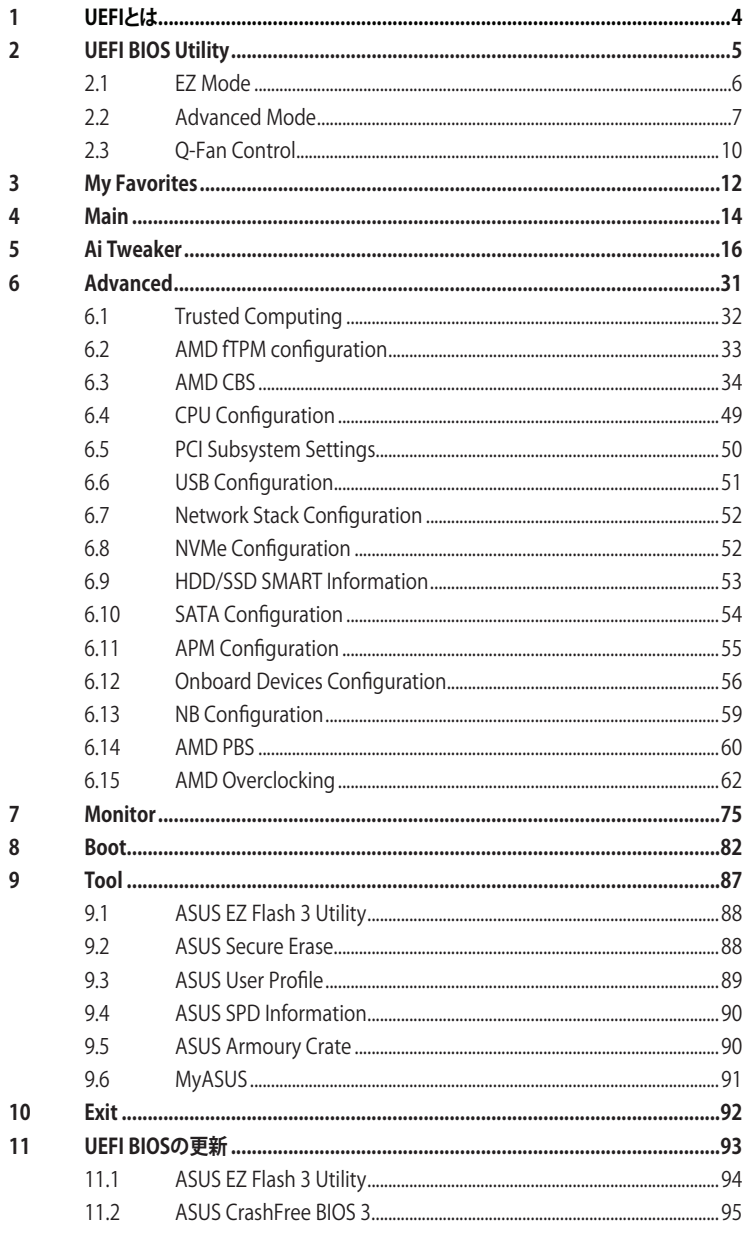

# <span id="page-3-0"></span>**UEFI BIOS設定**

# **1 UEFIとは**

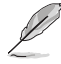

ASUS UEFI BIOSは、従来のキーボード操作だけでなくマウスでの操作も可能となったグラフ ィカルでユーザーフレンドリーなインターフェイスです。OSを使用するのと同じくらいに簡単に 操作することができます。\* EFI (UEFI) が従来のBIOSと同じ機能を持つことから、ASUSはEFI (UEFI) を「**UEFI BIOS**」、「**BIOS**」と表記します。

UEFI(Unified Extensible Firmware Interface)は、従来パソコンのハードウェア制御を担ってきた BIOS に代わる、OS とファームウェアのインターフェイス仕様です。UEFIは非常に高機能な最新の ファームウェアで従来のBIOSと違い拡張性に富んでいます。UEFIの設定はマザーボードのCMOS RAM(CMOS)に保存されています。通常、UEFIの既定値はさまざまな環境で最適なパフォーマン スを実現できるように設定されています。以下の状況以外では、**既定値のままで使用することをお 勧めします。**

- システム起動中にエラーメッセージが表示されUEFI BIOS Utility を起動するように指示があ った場合
- UEFI BIOSの設定を必要とするコンポーネントをシステムに取り付けた場合

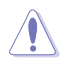

不適切な設定を行なうと、システムが起動しない、または不安定になるといった症状が出るこ とがあります。**設定を変更する際は、専門知識を持った技術者等のアドバイスを受けることを強 くお勧めします。**

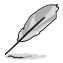

- 本書に記載している画面は一例です。画面の背景、画面デザイン、表示される項目名、ア イコンなどの種類や位置などが実際の画面と異なる場合があります。
- UEFI BIOS Utilityの各項目の名称、設定値、既定値は、ご利用のモデルやUEFI BIOSバー ジョン、取り付けたハードウェアにより異なる場合があります。予めご了承ください。

# <span id="page-4-0"></span>**2 UEFI BIOS Utility**

BIOS(Basic Input and Output System)とは、マザーボードに接続されたコンポーネント・デバイ スを制御するシステムプログラムです。コンピューターの起動時に最初に起動するプログラムで、 記憶装置の構成、オーバークロック設定、電源の管理、起動デバイス設定などのシステムハードウ ェアの設定をすることができます。

マザーボードにはBIOSに代わるUEFI (Unified Extensible Firmware Interface)が搭載されています。 UEFI BIOS Utility では各種パラメーターの調整や各種機能の有効/無効、BIOSイメージの更新な どを行なうことができます。

# **コンピューターの起動時にUEFI BIOS Utilityを起動する**

システムは起動時にPOST (Power On Self Test) と呼ばれる起動時の自己診断テストを実行します。 このPOST中に<F2>または<Delete>を押すことでUEFI BIOS Utility を起動することができます。

- マウスでUEFI BIOS Utilityの操作を行なう場合は、USBマウスをマザーボードに接続して Ver からシステムの電源をオンにしてください。
	- 設定を変更した後システムが不安定になる場合は、既定値をロードしてください。既定値 に戻すには、<F5>を押すか Exitメニューの「**Load Optimized Defaults**」を選択します。 詳細は「**Exit**」をご参照ください。
	- 設定を変更した後システムが起動しなくなった場合は、CMOSクリアを実行し、マザーボー ドのリセットを行なってください。CMOSクリアの手順については、お使いのマザーボード のユーザーガイドをご覧ください。
	- UEFI BIOS UtilityはBluetooth デバイスには対応しておりません。
	- UEFI BIOS Utility上でキーボードは英語配列キーボードとして認識されます。
	- UEFI BIOS Utility の各項目の名称、設定値、既定値は、ご利用のモデルやUEFI BIOSバージョン、 取り付けたハードウェアにより異なる場合があります。予めご了承ください。

# **メニュー画面**

UEFI BIOS Utilityには、**EZ Mode** と**Advanced Mode** の2つのモードがあります。モードの切り替 えは<**F7**>を押すか、画面右下の「**Advanced Mode(F7)**」/「**EZ Mode(F7)**」ボタンを押すことで簡 単に切り替えることができます。

# <span id="page-5-0"></span>**2.1 EZ Mode**

EZ Mode では、基本的なシステム情報の一覧が表示され、表示言語やシステムパフォーマンスモー ド、ブートデバイスの優先順位などが設定できます。Advanced Mode へ切り替えるには<F7>を押 すか、画面右下の「**Advanced Mode (F7)**」ボタンを押すことで簡単に切り替えることができます。

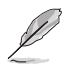

UEFI BIOS Utility起動時に表示するモードは **Boot > Boot Configuration > Setup mode** で変 更することができます。

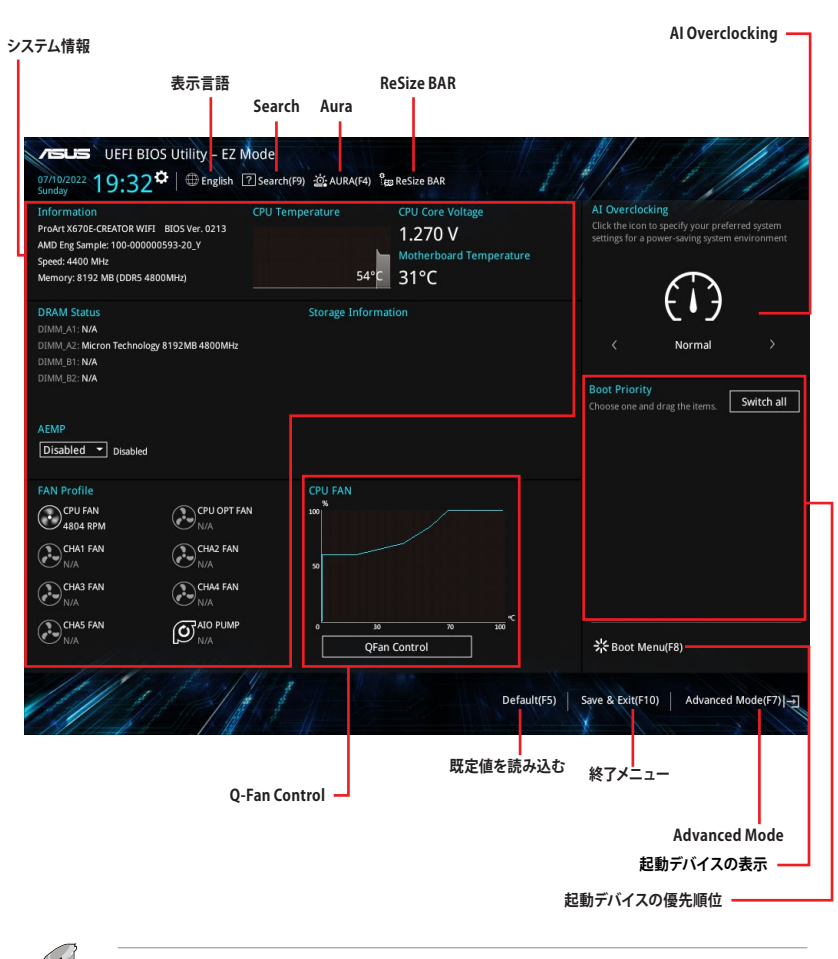

#### 各項目に表示される内容は取り付けたデバイスにより異なります。

# <span id="page-6-0"></span>**2.2 Advanced Mode**

Advanced Modeでは、高度なシステムの調整から、オンボード機能の有効/無効など詳細な設定を行 なうことができます。

 $\mathscr{L}$ 

Advanced ModeからEZ Modeへ切り替えるには<**F7**>を押すか、画面右下の「**EZ Mode(F7)**」ボ タンをクリックすることで簡単に切り替えることができます。

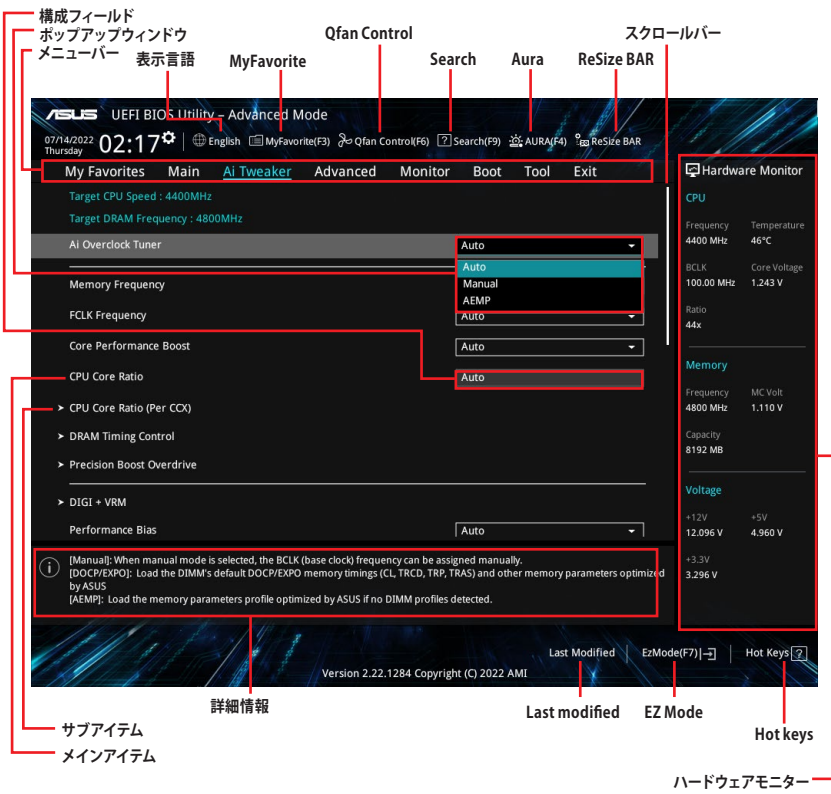

# **メニューバー**

画面上部に表示されるメニューバーはカテゴリーを表しています。各カテゴリーで設定できる内容は 次のとおりです。

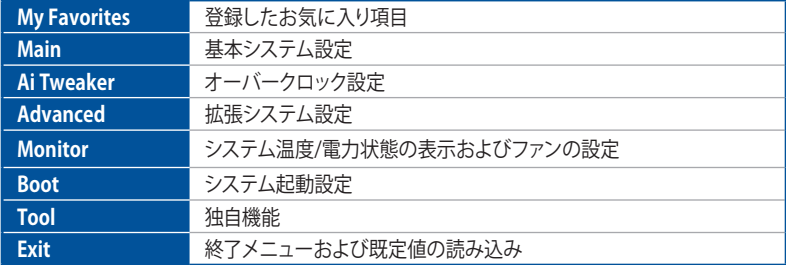

# **メインアイテム**

設定可能なアイテムまたは各種情報のタイトルが表示されます。

# **サブアイテム**

サブアイテムが含まれる項目には矢印マークが表示されています。

### **表示言語**

UEFI BIOS Utility で表示する言語を選択することができます。

#### **My Favorites**

ツリーマップから頻繁に使用する項目をお気に入りとして登録することで、画面の切り替えなどの 面倒な操作をせずに一画面で各種設定を変更することができるようになります。ショートカットキ ーは <F3> です。

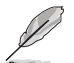

詳細は「**My Favorites**」をご参照ください。

# **Qfan Control**

Q-Fan Control機能によるファンの調整を行なうことができます。ショートカットキーは <F6> で す。

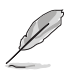

詳細は「**Q-Fan Control**」をご参照ください。

#### **Search**

UEFI BIOS Utility 内の項目を検索することができます。検索条件は英語のみ対応しています。 (表示される検索結果は表示言語の設定に準じます)ショートカットキーは <F9> です。

# **AURA**

オンボードAura LEDのオン/オフを設定することができます。RGBヘッダーおよびアドレサブルヘ ッダーは S0 電源オン時のみ動作します。ショートカットキーは <F4> です。

[All On] すべてのLEDをオン

[Stealth Mode] すべてのLEDをオフ

[Aura Only] Aura LEDをオン/機能LEDをオフ

[Aura Off] Aura LEDをオフ/機能LEDをオン

# **ReSize BAR**

システムにResize BAR対応PCIeデバイスが取り付けられている場合のResize BARサポートの有 効/無効を設定します。

[OFF] Resizable BARを無効にします。

[ON] Resizable BARを有効にします。CSM (Compatibility Support Module) は無効 になります。

# **Hot Keys (操作ガイド)**

UEFI BIOS Utilityを操作するためのキーボードの基本操作一覧を表示します。

# **スクロールバー**

設定項目が画面に収まりきらない場合は、スクロールバーがメニュー画面の右側に表示されま す。マウスやカーソルキーまたは <Page Up>/<Page Down> で、画面をスクロールすることがで きます。

### **詳細情報**

選択した項目に関する詳細な情報を表示します。

## **構成フィールド**

構成フィールドには各項目の現在設定されている状態や数値が表示されます。ユーザーによる変 更が可能でない項目は、選択することができません。

設定可能なフィールドは選択するとハイライト表示されます。構成フィールドの値を変更するに は、フィールドを選択してドロップダウンリストからオプションを選択するか値を直接入力します。

# **Last Modified (最終変更内容)**

前回保存したUEFI BIOS Utilityの変更内容を表示します。

# <span id="page-9-0"></span>**2.3 Q-Fan Control**

Q-Fan Controlでは、CPU温度にあわせて各ファンの回転数を制御することができます。また、環境 に合わせて既定の動作プロファイルを選択することも可能です。

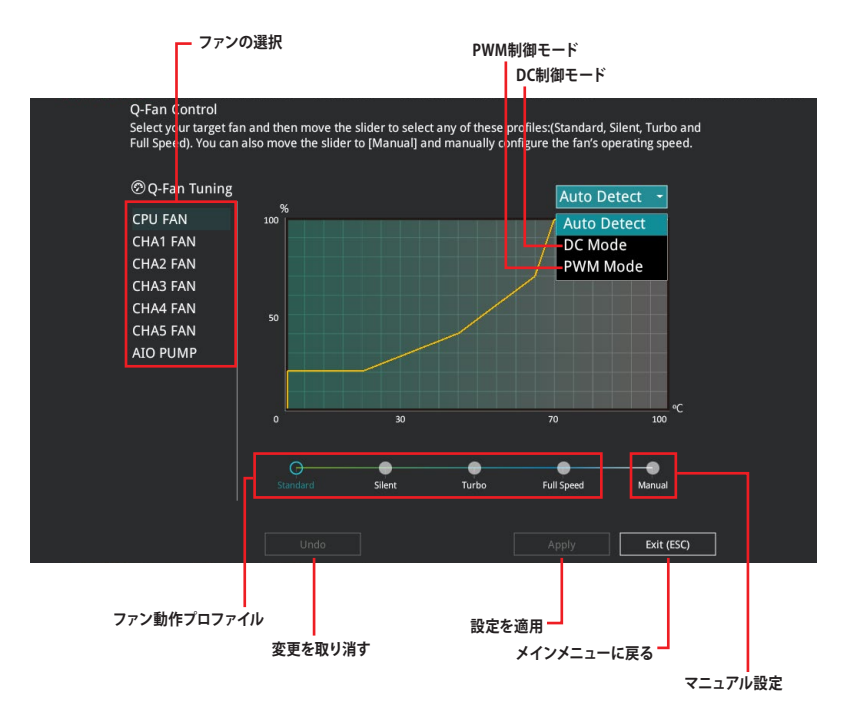

# **ファンの回転数を手動で設定する**

プロファイルの「**Manual**」を選択することで、ファンの回転数を手動で設定することができます。

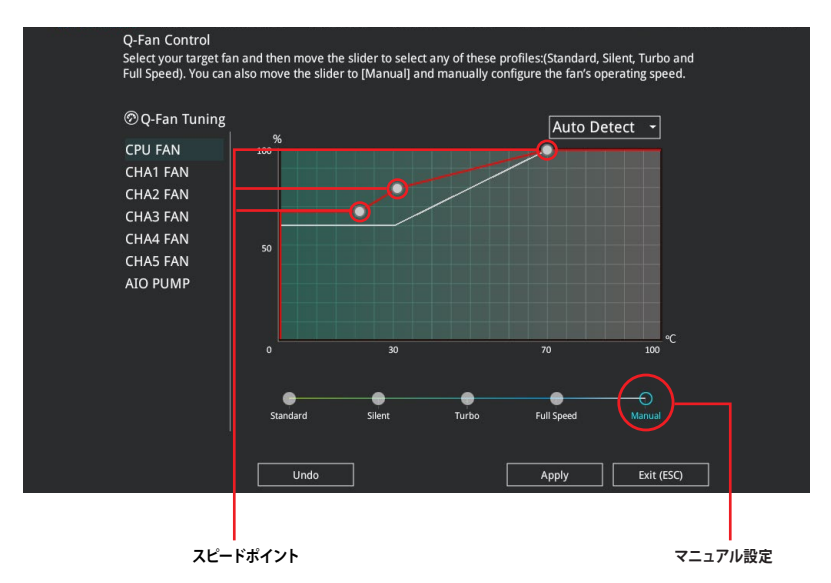

手順

- 1. 設定を変更するファンを選択し、プロファイルの「**Manual**」を選択します。
- 2. スピードポイントをドラッグして、CPU温度に対するファンの回転数を設定します。
- 3. 「**Apply**」をクリックして設定を適用します。メインメニューへ戻るには「**Exit (ESC)**」をク リックします。

# <span id="page-11-0"></span>**3 My Favorites**

頻繁に使用する項目をお気に入りとして登録することで、画面の切り替えなどの面倒な操作をせ <sub>のなにもながって、ニューの</sup><br>ずに一画面で各種設定を変更することができます。</sub>

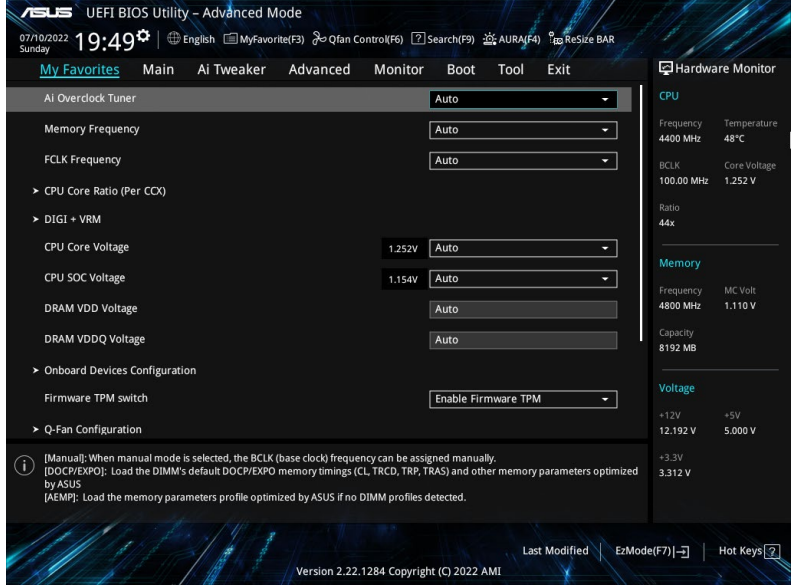

# **お気に入り項目を追加する**

手順

- 1. Advanced Modeでキーボードの<F3>を押すか「**MyFavorite**」をクリックし、Setup Tree Mapを開きます。
- 2. Setup Tree Mapでお気に入りに登録したい項目を選択します。

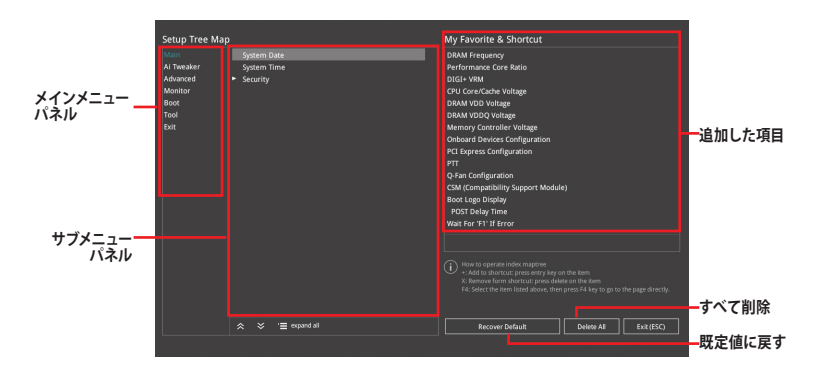

3. まず、メインメニューパネルでカテゴリーを選択し、次にサブメニューパネルでお気に入り に追加したい項目を選択します。お気に入りに追加したい項目で<Enter>を押すか + を クリックして項目を追加します。

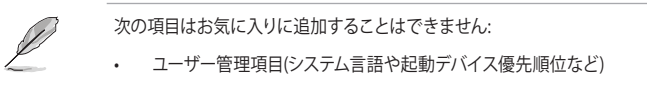

- ユーザー設定項目(ASUS SPD Informationやシステム日付や時間など)
- 4. 「**Exit (ESC)**」をクリックするか、<ESC>を押してメインメニューに戻ります。
- 5. 登録した項目はメニューバー「**My Favorites**」から呼び出すことができます。

# <span id="page-13-0"></span>**4 Main**

Advanced Modeのメインメニューでは、マザーボード、CPU、メモリーの基本的な情報を表示す る他に、表示言語、日時、セキュリティの設定を行なうことができます。

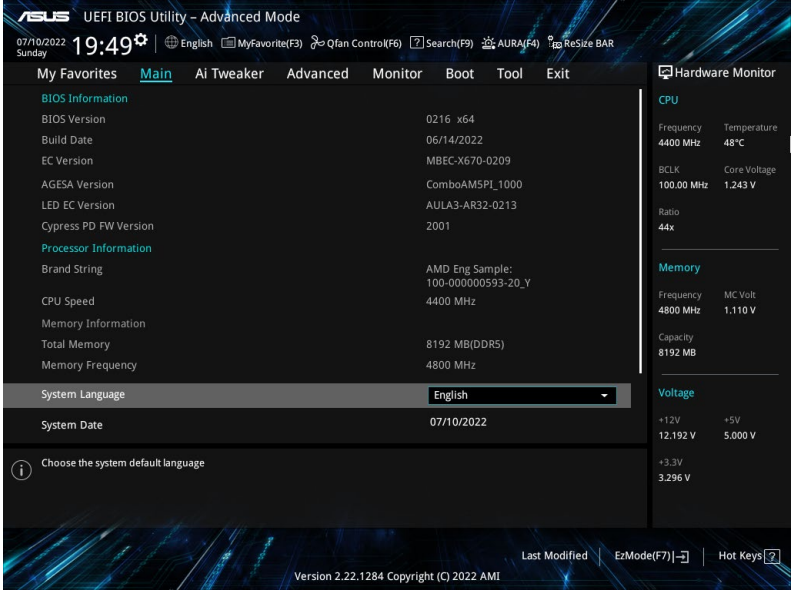

# **Security**

システムセキュリティ設定の変更が可能です。

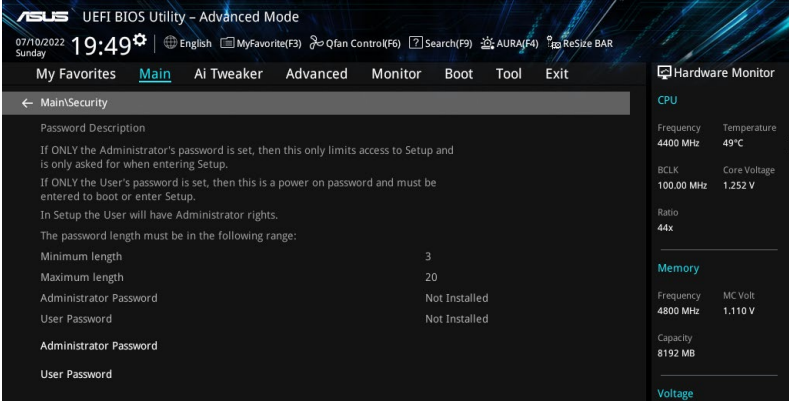

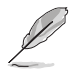

- パスワードを忘れた場合、CMOSクリアを実行しパスワードを削除します。CMOSクリアの 手順については、お使いのマザーボードのユーザーガイドをご覧ください。
- パスワードを削除すると、画面上の「**Administrator**」または「**User Password**」には既 定値の「**Not Installed**」と表示されます。パスワードを再び設定すると、「**Installed**」と 表示されます。

# **Administrator Password**

管理者パスワードを設定するとUEFI BIOS Utilityへのアクセスを制限することができます。UEFI BIOS Utility起動時にパスワードが要求されます。

#### **管理者パスワードの設定手順**

- 1. 「**Administrator Password**」を選択します。
- 2. 「**Create New Password**」ボックスにパスワードを入力し、<Enter>を押します。
- 3. パスワードの確認のため、「**Confirm New Password**」ボックスに先ほど入力したパスワー ドと同じパスワードを入力し、[**OK**]を選択します。

#### **管理者パスワードの変更手順**

- 1. 「**Administrator Password**」を選択します。
- 2. 「**Enter Current Password**」ボックスに現在のパスワードを入力し、<Enter>を押しま す。
- 3. 「**Create New Password**」ボックスに新しいパスワードを入力し、<Enter>を押します。
- 4. パスワードの確認のため、「**Confirm New Password**」ボックスに先ほど入力したパスワー ドと同じパスワードを入力し、[**OK**]を選択します。

管理者パスワードの消去も管理者パスワードの変更時と同じ手順で行いますが、パスワードの 作成/確認を要求された後なにも入力せず空白のまま<Enter>を押します。パスワード消去後は、 「**Administrator Password**」には「**Not Installed**」と表示されます。

#### **User Password**

ユーザーパスワードを設定するとシステム起動時にパスワードが要求されます。ユーザーパスワ ードのみが設定されている場合、UEFI BIOS Utilityは管理者権限となります。

#### **ユーザーパスワードの設定手順**

- 1. 「**User Password**」を選択します。
- 2. 「**Create New Password**」にパスワードを入力し、<Enter>を押します。
- 3. パスワードの確認のため、「**Confirm New Password**」ボックスに先ほど入力したパスワー ドと同じパスワードを入力し、[**OK**]を選択します。

#### **ユーザーパスワードの変更手順**

- 1. 「**User Password**」を選択します。
- 2. 「**Enter Current Password**」に現在のパスワードを入力し、<Enter>を押します。
- 3. 「**Create New Password**」に新しいパスワードを入力し、<Enter>を押します。
- 4. パスワードの確認のため、「**Confirm New Password**」ボックスに先ほど入力したパスワー ドと同じパスワードを入力し、[**OK**]を選択します。

ユーザーパスワードの消去もユーザーパスワードの変更時と同じ手順で行いますが、パスワード の作成/確認を要求された後なにも入力せず空白のまま<Enter>を押します。パスワード消去後 は、「**User Password**」 には 「**Not Installed**」と表示されます。

# <span id="page-15-0"></span>**5 Ai Tweaker**

高度なシステムの調整をすることができます。

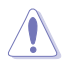

不適切な値を設定した場合、システムの誤作動や故障などの原因となる恐れがあります。設定 を変更する際は十分ご注意ください。

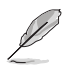

本項目で表示される設定オプションは取り付けたCPUとメモリーにより異なります。

スクロールすることで画面の外に隠れているコンテンツを表示することができます。

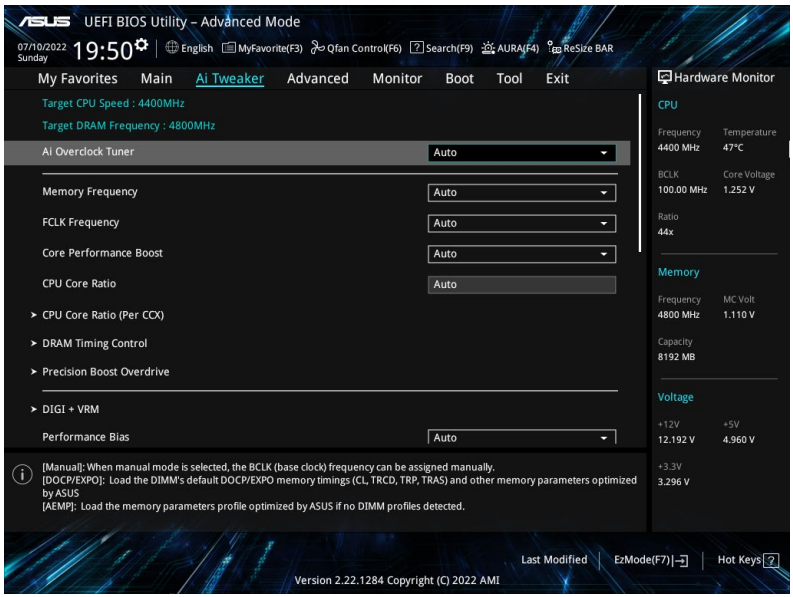

# **Ai Overclock Tuner**

CPUのオーバークロックオプションを選択して、CPUのベースクロック (基本動作周波数) などを 設定することができます。

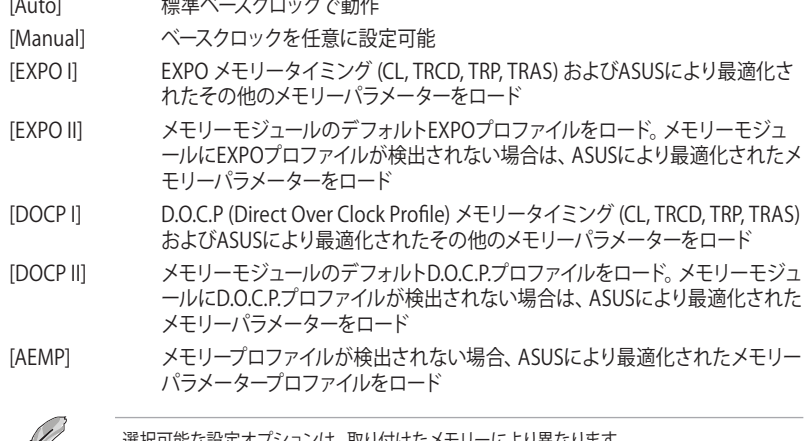

L

ンは、取り付けたメモリーにより異なります。

次の項目は「**Ai OverClock Tuner**」を **[Manual] [EXPO I] [EXPO II] [AEMP]** のいずれかに設定し た場合に表示されます。

# **BCLK Frequency**

ベースクロック (基準動作周波数) を設定します。既定値に戻すには、キーボードで [auto] と入力 し <Enter> で決定します。

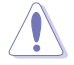

既定値より高い値を設定した場合、CPUが破損する可能性があります。周波数はCPUの仕様に 基づいた値を設定することをおすすめします。

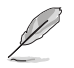

次の項目は**「Ai OverClock Tuner」**を **[AEMP]** に設定した場合にのみ表示されます。

# **AEMP**

ASUS Enhanced Memory Profile (AEMP)を選択します。各プロファイルはメモリー動作周波数タ イミング、電圧が異なります。

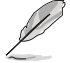

次の項目は「**Ai OverClock Tuner**」を **[EXPO I] [EXPO II]** のいずれかに設定した場合に表示さ れます。

# **EXPO**

AMD EXPO™ (EXtended Profiles for Overclocking) を選択します。各プロファイルはメモリー動 作周波数タイミング、電圧が異なります。

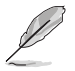

次の項目は「**Ai OverClock Tuner**」を **[D.O.C.P.]** に設定した場合にのみ表示されます。

# **D.O.C.P.**

D.O.C.P (Direct Over Clock Profile) を選択します。各プロファイルはメモリー動作周波数タイミン グ、電圧が異なります。

# **DRAM Frequency**

メモリーの動作周波数を設定します。設定できる項目は、BCLK(ベースクロック)の周波数設定に よって異なります。Autoに設定すると、最適な設定が適用されます。 設定オプション: [Auto] [DDR5-2000MHz] - [DDR5-20000MHz]

# **FCLK Frequency**

FCLK周波数を設定します。 設定オプション: [Auto] [800MHz] - [3000MHz]

### **Core Performance Boost**

CPUとメモリーのオーバークロックを自動的に行い、システムのパフォーマンスを向上させる機能 の有効/無効を設定します。 設定オプション: [Auto] [Enabled] [Disabled]

# **CPU Core Ratio**

CPUコアの動作倍率を設定します。 設定オプション: [Auto] [12.00] - [100.00]

# **CPU Core Ratio (Per CCX)**

各CCX (Core Complex) の動作倍率を設定します。

#### **Core VID**

カスタムCPUコアVIDを設定します。アイドルコアの省電力機能 (Core-C6 (CC6) sleepなど) は有効のままです。 設定オプション: [Auto] [0.700] - [1.700]

#### **CCD0**

#### **CCX0 Ratio**

CCXのカスタムコア倍率を設定します。 設定オプション: [Auto] [12.00] - [100.00]

#### **Dynamic OC Switcher**

電流と温度のしきい値に基づいてOCモードとデフォルトモードを動的に切り替える機能の 有効/無効を設定します。 設定オプション: [Auto] [Disabled] [Enabled]

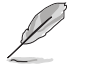

次の項目は「**Dynamic OC Switcher**」を **[Enabled]** に設定した場合にのみ表示されます。

#### **Current Threshold to Switch to OC Mode**

CPUがOCモードになるタイミングとデフォルトに戻るタイミングを制御するために、電流 のしきい値を設定します。 しきい値より高い=OCモード、しきい値より低い=デフォルトモード。 推奨値は、CCD (Core Chiplet Die) が1基の場合は40A、2基の場合は60 Aです。 設定オプション: [Auto] [0] - [255]

#### **Calibrated Temperature Threshold to switch back**

CPUがデフォルトモードに戻るタイミングを制御するために、キャリブレーション温度の しきい値を設定します。温度がしきい値より高い場合、CPUはデフォルトに戻ります。温度 がしきい値より低く、かつ電流が電流しきい値より高い場合、CPUはOCモードに移行しま す。単位は摂氏です。 設定オプション: [Auto] [0] - [140]

#### **Hysteresis**

数値を低く設定するとしきい値を超えた際の過渡応答が高速になり、数値を高く設定す るとしきい値を超えた際の過渡応答は遅くなります。 設定オプション: [Auto] [0] - [255]

#### **DRAM Timing Control**

メモリーのアクセスタイミングに関する設定を行うことができます。既定値に戻すには、キーボ ードで [**auto**] と入力し <Enter> で決定します。

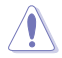

メモリーのアクセスタイミングを変更するとシステムが不安定になる場合があります。不安定 になった場合は、既定値に戻してください。

#### **Primary Timings**

#### **DRAM CAS# Latency**

設定オプション: [Auto] [2] - [64] **DRAM RAS# to CAS# Delay** 設定オプション: [Auto] [1] - [63] **DRAM RAS# PRE Time** 設定オプション: [Auto] [1] - [63] **DRAM RAS# ACT Time** 設定オプション: [Auto] [1] - [127] **Secondary Timings DRAM Row Cycle Time** 設定オプション: [Auto] [1] - [255] **DRAM WRITE to READ Delay** 設定オプション: [Auto] [2] - [126] **DRAM REF Cycle Time** 設定オプション: [Auto] [1] - [4095] **Trfc2** 設定オプション: [Auto] [1] - [4095] **Trfcsb** 設定オプション: [Auto] [1] - [2047] **DRAM READ to PRE Time** 設定オプション: [Auto] [1] - [31] **DRAM RAS# to RAS# Delay L** 設定オプション: [Auto] [1] - [31]

**DRAM RAS# to RAS# Delay S** 設定オプション: [Auto] [1] - [31] **Tfaw** 設定オプション: [Auto] [1] - [127] **DRAM WRITE to READ Delay L** 設定オプション: [Auto] [1] - [127] **DRAM WRITE to READ Delay S** 設定オプション: [Auto] [1] - [31] **TrdrdScl** 設定オプション: [Auto] [1] - [15] **TrdrdSc** 設定オプション: [Auto] [1] - [15] **TrdrdSd** 設定オプション: [Auto] [1] - [15] **Trdrddd** 設定オプション: [Auto] [1] - [15] **TwrwrScl** 設定オプション: [Auto] [1] - [63] **TwrwrSc** 設定オプション: [Auto] [1] - [15] **TwrwrSd** 設定オプション: [Auto] [1] - [15] **TwrwrDd**

設定オプション: [Auto] [1] - [15]

**Twrrd**

設定オプション: [Auto] [1] - [15]

**Trdwr**

設定オプション: [Auto] [1] - [63]

# **DRAM Signal Control**

#### **Proc CA Drive Strength**

設定オプション: [Auto] [120 ohm] [60 ohm] [40 ohm] [30 ohm]

### **Rtt Nom Wr**

設定オプション: [Auto] [RTT\_OFF] [RZO (240)] [RZO/2 (120)] [RZO/3 (80)] [RZO/4 (60)] [RZQ/5 (48)] [RZQ/6 (40)] [RZQ/7 (34)]

### **Rtt Nom Rd**

設定オプション: [Auto] [RTT\_OFF] [RZO (240)] [RZO/2 (120)] [RZO/3 (80)] [RZO/4 (60)] [RZQ/5 (48)] [RZQ/6 (40)] [RZQ/7 (34)]

#### **Rtt Wr**

設定オプション: [Auto] [RTT\_OFF] [RZQ (240)] [RZQ/2 (120)] [RZQ/3 (80)] [RZQ/4 (60)] [RZQ/5 (48)] [RZQ/6 (40)] [RZQ/7 (34)]

#### **Rtt Park**

設定オプション: [Auto] [RTT\_OFF] [RZQ (240)] [RZQ/2 (120)] [RZQ/3 (80)] [RZQ/4 (60)] [RZQ/6 (40)] [RZQ/7 (34)]

#### **Rtt Park Dqs**

設定オプション: [Auto] [RTT\_OFF] [RZQ (240)] [RZQ/2 (120)] [RZQ/3 (80)] [RZQ/4 (60)] [RZQ/5 (48)] [RZQ/6 (40)] [RZQ/7 (34)]

#### **ProcODT**

設定オプション: [Auto] [High Impedance] [480 ohm] [240 ohm] [160 ohm] [120 ohm] [96 ohm] [80 ohm] [68 ohm] [60 ohm] [53 ohm] [48 ohm] [43 ohm] [40 ohm] [36 ohm] [34 ohm] [32 ohm] [30 ohm] [28 ohm] [26 ohm] [25 ohm]

#### **Proc Data Drive Strength**

設定オプション: [Auto] [High Impedance] [480 ohm] [25.3 ohm]

#### **DRAM Data Drive Strength**

設定オプション: [Auto] [48 ohm] [40 ohm] [34 ohm]

#### **Power Down Enable**

設定オプション: [Auto] [Enabled] [Disabled]

### **Precision Boost Overdrive**

#### **Precision Boost Overdrive**

PPT、VDD\_CPU EDC、VDD\_CPU TDC、VDD\_SOC EDC、VDD\_SOC TDCの定義された値を 超えてプロセッサーをボードの限界まで動作させ、デフォルトよりも長い時間、より高い電 圧でブースト動作させる機能の設定をします。 設定オプション: [Auto] [Disabled] [Enabled] [Manual]

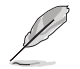

次の項目は「**Precision Boost Overdrive**」を **[Manual]** に設定した場合にのみ表示されます。

#### **PPT Limit**

Package Power Tracking Limit。マザーボードのソケット電源能力。マザーボードのプログ ラムされたPPT上限まで調整することができます。単位はワット (W) です。 設定オプション: [Auto] [0] - [65535]

### **TDC Limit**

Thermal Design Current Limit。マザーボードの熱的制限による電流供給能力。マザーボ ードのプログラムされたボードTDC上限まで調整することができます。単位はアンペア (A) です。

設定オプション: [Auto] [0] - [65535]

#### **EDC Limit**

Electrical Design Current Limit。マザーボードの電気的制限による電流供給能力。マザー ボードのプログラムされたボードEDC上限まで調整することができます。単位はアンペア (A) です。 設定オプション: [Auto] [0] - [65535]

#### **SOC TDC Limit**

System on a Chip Thermal Design Current Limit。マザーボードの熱的制限による電流供 給能力。マザーボードのプログラムされたボードSOC TDC上限まで調整することができま す。単位はアンペア (A) です。 設定オプション: [Auto] [0] - [65535]

# **SOC EDC Limit**

System on a Chip Electrical Design Current Limit。マザーボードの電気的制限による電 流供給能力。マザーボードのプログラムされたボードSOC EDC上限まで調整することがで きます。単位はアンペア (A) です。 設定オプション: [Auto] [0] - [65535]

#### **Precision Boost Overdrive Scalar**

[Auto] 1x のスカラーで動作 (通常動作)

[Manual] カスタマイズした値のスカラーで動作

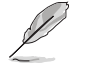

次の項目は「**Precision Boost Overdrive Scalar**」を **[Manual]** に設定した場合にのみ表示され ます。

#### **Customized Precision Boost Overdrive Scalar**

Precision Boost Overdriveは、使用するブースト電圧の最大値 (指定の最大値を超えて動 作) と、その電圧を維持する時間を増加させます。入力した値が大きいほど使用するブース ト電圧は高くなり、その電圧を維持する時間は長くなる可能性があります。 設定オプション: [1X] - [10X]

#### **CPU Boost Clock Override**

CPUブーストアルゴリズムによって目標とされる最大CPU周波数を増加 (Poritive) または減 少 (Negative) させることが可能です。

設定オプション: [Disabled] [Enabled (Positive)] [Enabled (Negative)]

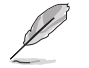

次の項目は「**CPU Boost Clock Override**」を [**Enabled (Positive)**] に設定した場合にのみ表 示されます。

# **Max CPU Boost Clock Override(+)**

Precision Boost 2アルゴリズムによって目標とされる最大CPU周波数を増加させます。 設定オプション: [Auto] [0] - [200]

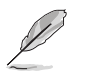

次の項目は「**CPU Boost Clock Override**」を [**Enabled (Negative)**] に設定した場合にのみ表 示されます。

# **Max CPU Boost Clock Override(-)**

Precision Boost 2アルゴリズムによって目標とされる最大CPU周波数を減少させます。 設定オプション: [Auto] [0] - [200]

#### **Platform Thermal Throttle Limit**

プロセッサーの最大許容温度(摂氏)を下げることができます。 設定オプション: [Auto] [Manual]

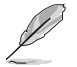

次の項目は「**Platform Thermal Throttle Limit**」を [**Manual**] に設定した場合にのみ表示さ れます。

### **Platform Thermal Throttle Limit**

設定オプション: [0] - [256]

#### **Curve Optimizer**

#### **Curve Optimizer**

すべてのコアまたは特定のコアのAVFSカーブを調整し、カーブを上書きすることでCPUのパ フォーマンスを向上させることができます。大きい値を設定することで、電圧上限は高くなり ます。

設定オプション: [Auto] [All Cores] [Per Core]

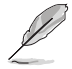

次の項目は「**Curve Optimizer**」を [**All Cores**] に設定すると表示されます。

#### **All Core Curve Optimizer Sign**

すべてのコアのAVFSカーブのシフト方向を設定します。Positiveに設定するとカーブは上にシ フトし高い電圧使用することができるようになり、Negativeに設定するとカーブは下にシフト し低い電圧を使用することができるようになります。

設定オプション: [Positive] [Negative]

# **All Core Curve Optimizer Magnitude**

カーブシフトの大きさを整数で設定します。値が大きいほどシフトの大きさは大きくなりま す。

設定オプション: [0] - [30]

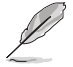

次の項目は「**Curve Optimizer**」を [**Per Core**] に設定すると表示されます。

#### **Core 0-5 Curve Optimizer Sign**

特定コアのAVFSカーブのシフト方向を設定します。Positiveに設定するとカーブは上にシフト し高い電圧を使用することができるようになり、Negativeに設定するとカーブは下にシフトし 低い電圧を使用することができるようになります。

設定オプション: [Positive] [Negative]

#### **Core 0-5 Curve Optimizer Magnitude**

カーブシフトの大きさを整数で設定します。値が大きいほどシフトの大きさは大きくなりま す。

設定オプション: [0] - [30]

#### **GFX Curve Optimizer**

#### **GFX Curve Optimizer**

内蔵グラフィックスのAVFSカーブを調整し、カーブを上書きすることでCPUのパフォーマンス を向上させることができます。大きい値を設定することで、電圧上限は高くなります。 設定オプション: [Auto] [GFX Curve Optimizer]

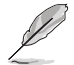

次の項目は「**GFX Curve Optimizer**」を [**GFX Curve Optimizer**] に設定すると表示されます。

#### **GFX Curve Optimizer Sign**

内蔵グラフィックスのAVFSカーブのシフト方向を設定します。Positiveに設定するとカーブは 上にシフトし高い電圧を使用することができるようになり、Negativeに設定するとカーブは 下にシフトし低い電圧を使用することができるようになります。

設定オプション: [Positive] [Negative]

#### **GFX Curve Optimizer Magnitude**

カーブシフトの大きさを整数で設定します。値が大きいほどシフトの大きさは大きくなりま す。既定値は0です。設定された値は、GFX Curve Optimizer Signで設定されたシフト方向と 共にSMUおよびGFX Curve Optimizerへ送信される際に使用されます。 設定オプション: [0] - [30]

# **Digi+ VRM**

## **VRM Initialization Check**

VRMの初期化中に何らかのエラーが発生した場合、本機能を有効に設定しているとPOST コード76/77でシステムがハングします。 設定オプション: [Disabled] [Enabled]

### **CPU Load-line Calibration**

ロードラインはAMD VRM仕様で定義されており、CPUに供給される電圧に影響します。 CPUの動作電圧はCPUの負荷に比例して低下します。ロードラインキャリブレーションを 高くすると、負荷電圧が高くなりオーバークロックパフォーマンスは向上しますが、CPUと VRMの温度は上昇します。

設定オプション: [Auto] [Level 1] [Level 2] [Level 3] [Level 4] [Level 5:Recommended for OC] [Level 6] [Level 7] [Level 8]

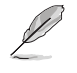

実際のパフォーマンスは取り付けられたCPUの仕様により異なります。

サーマルモジュールは取り外さないでください。温度条件を監視する必要があります。

# **CPU Current Capability**

CPUに供給する電流の上限値を設定します。オーバークロック時は高い値を設定すること で動作を安定させることができます。 設定オプション: [Auto] [100%] - [140%]

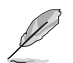

オーバークロック時や高負荷時には、より高い値を設定することでマージンを確保しやすくな ります。

#### **CPU VRM Switching Frequency**

CPU VRMのスイッチング周波数を設定します。スイッチング周波数は、VRMの過渡応答速 度およびコンポーネントの発熱に影響します。周波数を高く設定すると、過渡応答速度は 速くなりますがVRM温度は高くなります。CPU電圧が高くロードラインキャリブレーション 値が高い場合は、VRMヒートシンクをアクティブに冷却することをおすすめします。 設定オプション: [Auto] [Manual]

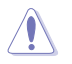

VRMヒートシンクは取り外さないでください。

次の項目は「**CPU VRM Switching Frequency**」を [**Manual**] に設定すると表示されます。

# **Fixed CPU VRM Switching Frequency(KHz)**

CPU VRMの固定スイッチング周波数を設定します。周波数を高くすることでVRMの過渡応 答を高めることができます。

#### **CPU Power Duty Control**

CPU VRMフェーズのデューティサイクル制御方法を設定します。

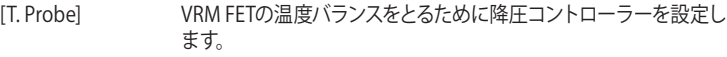

[Extreme] VRMの電流バランスを取る場合に設定します。

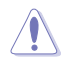

この項目を [**Extreme**] に設定する場合は、サーマルモジュールは取り外さないでください。温 度条件を監視する必要があります。

# **CPU Power Phase Control**

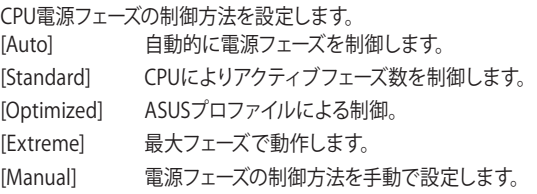

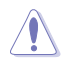

この項目を [**Extreme**] に設定する場合は、サーマルモジュールは取り外さないでください。温 度条件を監視する必要があります。

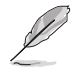

次の項目は「**CPU Power Phase Control**」を [**Manual**] に設定すると表示されます。

#### **Power Phase Response**

電源フェーズの応答速度を設定します。 設定オプション: [Ultra Fast] [Fast] [Medium] [Regular]

#### **VDDSOC Load-Line Calibration**

設定オプション: [Auto] [Level 1] [Level 2] [Level 3] [Level 4] [Level 5] [Level 6] [Level 7] [Level 8]

#### **VDDSOC Current Capability**

設定オプション: [Auto] [100%] - [140%]

#### **VDDSOC Switching Frequency**

設定オプション: [Auto] [Manual]

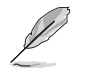

次の項目は「**VDDSOC Switching Frequency**」を [**Manual**] に設定した場合にのみ表示され ます。

#### **Fixed VDDSOC VRM Switching Frequency(KHz)**

SoC VRMの固定スイッチング周波数を設定します。周波数を高くすることでVRMの過渡応 答を高めることができます。設定範囲は300 - 800kHzで、50kHz単位で調節します。

#### **VDDSOC Power Duty Control**

メモリーコントローラーなどの動作に影響するSoC VRMフェーズのデューティサイクル制御 方法を設定します。

[T. Probe] VRM FETの温度バランスをとるために降圧コントローラーを設定し ます。

[Extreme] VRMの電流バランスを取る場合に設定します。

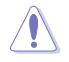

この項目を [**Extreme**] に設定する場合は、サーマルモジュールは取り外さないでください。温 度条件を監視する必要があります。

#### **VDDSOC Power Phase Control**

設定オプション: [Auto] [Standard] [Optimized] [Extreme] [Manual]

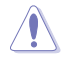

この項目を [**Extreme**] に設定する場合は、サーマルモジュールは取り外さないでください。温 度条件を監視する必要があります。

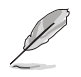

次の項目は「**VDDSOC Power Phase Control**」を [**Manual**] に設定した場合にのみ表示され ます。

#### **Power Phase Response**

電源フェーズの応答速度を設定します。 設定オプション: [Ultra Fast] [Fast] [Medium] [Regular]

# **Performance Bias**

特定のソフトウェア実行時にパフォーマンスの最適化を図る機能の有効/無効を設定します。 設定オプション: [Auto] [None] [CB R23] [GB3]

## **Tweaker's Paradise**

#### **Clock Spread Spectrum**

クロックスペクトラム拡散の有効/無効を設定します。 設定オプション: [Auto] [Enabled] [Disabled]

#### **1.8V PLL Voltage**

1.8V PLL電圧を設定します。 設定オプション: [Auto] [1.50000] - [2.50000]

#### **1.8V Standby Voltage**

1.8V スタンバイ電源電圧を設定します。 設定オプション: [Auto] [1.50000] - [2.50000]

#### **Misc\_ALW**

その他ALW電圧を設定します。 設定オプション: [Auto] [0.60000] - [1.50000]

#### **Chipset0 VDD Voltage**

チップセット0 VDD電圧を設定します。 設定オプション: [Auto] [0.80000] - [1.40000]

#### **Chipset1 VDD Voltage**

チップセット1 VDD電圧を設定します。 設定オプション: [Auto] [0.80000] - [1.40000]

#### **CPU 3.3V**

CPU 3.3V 電圧を設定します。 設定オプション: [Auto] [2.80000] - [4.00000]

### **Sense MI Skew 4**

SenseMI Skew 4 機能の有効/無効を設定します。 設定オプション: [Auto] [Disabled] [Enabled]

#### **Sense MI Skew 4**

SenseMI Skew 4 の調整値を設定します。 設定オプション: [Auto] [0.0000] - [2.80000]

# **Custom Algorithms**

独自のアルゴリズムをカスタマイズしてブースト動作を調整し、電力効率、温度、パフォーマンス を最適化します。最大3つの並列アルゴリズムをカスタマイズします。

### **Algorithm 1-3**

アルゴリズムの有効/無効を設定します。 設定オプション: [Auto] [Enabled] [Disabled]

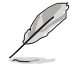

次の項目は「**Algorithm 1**」を [**Enabled**] に設定した場合にのみ表示されます。

#### **Algorithm 1-3 Condition**

監視する条件を選択し、アクションを実行します。複数のアルゴリズムが同じ条件を監 視する場合、結果は 「AND」 となり、2つのアクション値のうち小さい方が書き込まれま す。

設定オプション: [Auto] [CPU Temperature] [Core Voltage] [Core Current]

#### **Algorithm 1-3 Action**

対象となる条件がしきい値を超えた時に実行するアクションを設定します。複数のアルゴ リズムが同じアクションを実行する場合、結果は 「AND」 となり、2つのアクション値のう ち小さい方が書き込まれます。

設定オプション: [Auto] [Package Power Limit Fast] [Package Power Limit Slow] [Thermal Limit] [Vcore TDC Limit] [Vcore EDC Limit] [SOC TDC Limit] [SOC EDC Limit]

#### **Level 1 Threshold Value**

Level 1 Action ValueとLevel 2 Action Valueの境界を設定します。設定したしきい値を下 回る場合はLevel 1 Action Valueが書き込まれ、設定したしきい値を上回る場合はLevel 2 Action Valueが書き込まれます。 設定オプション: [Auto] [0] - [65000]

#### **Level 2 Threshold Value**

Level 2 Action ValueとLevel 3 Action Value の境界を設定します。設定したしきい値を下 回る場合はLevel 2 Action Valueが書き込まれ、設定したしきい値を上回る場合はLevel 3 Action Valueが書き込まれます。 設定オプション: [Auto] [0] - [65000]

#### **Level 1 Action Value**

条件が設定されたLevel 1 Threshold Valueを下回った場合に実行するアクションの値を 設定します。 設定オプション: [Auto] [0] - [65000]

#### **Level 2 Action Value**

条件が設定されたLevel 2 Threshold Valueを下回った場合に実行するアクションの値を 設定します。 設定オプション: [Auto] [0] - [65000]

#### **Level 3 Action Value**

条件が設定されたLevel 2 Threshold Valueを上回った場合に実行するアクションの値を 設定します。 設定オプション: [Auto] [0] - [65000]

# **CPU Core Voltage**

CPUコアに供給する電圧の調整方法を設定します。 設定オプション: [Auto] [Manual Mode] [Offset Mode]

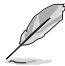

次の項目は「**CPU Core Voltage**」を [**Manual Mode**] に設定した場合にのみ表示されます。

# **CPU Core Voltage Override**

外部電圧レギュレーターからCPUコアに供給する電圧を設定します。 設定オプション: [Auto] [0.62500] - [1.70000]

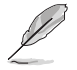

次の項目は「**CPU Core Voltage**」を [**Offset Mode**] に設定した場合にのみ表示されます。

# **Offset Mode Sign**

[+] CPUコア電圧を正の値でオフセットします。 [–] CPUコア電圧を負の値でオフセットします。

# **CPU Core Voltage Offset**

CPUコア電圧のオフセット値を設定します。 設定オプション: [Auto] [0.00500] - [0.50000]

# **CPU SOC Voltage**

CPU SoCに供給する電圧の調整方法を設定します。この設定はメモリーコントローラーなどの動 作に影響します。

設定オプション: [Auto] [Manual Mode] [Offset Mode]

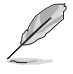

次の項目は「**CPU SOC Voltage**」を [**Manual Mode**] に設定した場合にのみ表示されます。

# **VDDSOC Voltage Override**

CPU SoCに供給する電圧を設定します。 設定オプション: [Auto] [0.62500] - [1.70000]

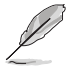

次の項目は「**CPU SOC Voltage**」を [**Offset Mode**] に設定した場合にのみ表示されます。

# **VDDSOC Offset Mode Sign**

[+] CPUコア電圧を正の値でオフセットします。

[–] CPUコア電圧を負の値でオフセットします。

# **VDDSOC Voltage Offset**

CPU SoC電圧のオフセット値を設定します。 設定オプション: [Auto] [0.00500] - [0.50000]

#### **CPU VDDIO / MC Voltage**

設定オプション: [Auto] [0.80000] - [2.00000]

# **Misc Voltage**

設定オプション: [Auto] [Offset Mode]

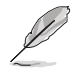

次の項目は「**Misc Voltage**」を [**Offset Mode**] に設定した場合にのみ表示されます。

# **Offset Mode Sign**

[+] CPUコア電圧を正の値でオフセットします。

[–] CPUコア電圧を負の値でオフセットします。

# **Misc Voltage Offset**

設定オプション: [Auto] [0.01000] - [0.50000]

# **VDDP Voltage**

設定オプション: [Auto] [0.70000] - [1.80000]

### **High DRAM Voltage Mode**

無効に設定した場合、メモリー電圧の上限は1.435Vになります。有効に設定した場合、メモリー 電圧の上限は2.070Vになります。サポートされていないメモリーを装着した状態で有効に設定し た場合、電圧は要求された値より低くなります。 設定オプション: [Auto] [Disabled] [Enabled]

# **DRAM VDD Voltage**

メモリーICのVDD電源電圧を設定します。 設定オプション: [Auto] [0.80000] - [1.43500]

# **DRAM VDDQ Voltage**

メモリーICのVDDQ電源電圧を設定します。 設定オプション: [Auto] [0.80000] - [1.43500]

# **Advanced Memory Voltages**

#### **PMIC Voltages**

設定オプション: [Auto] [Sync All PMICs] [By per PMIC]

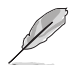

次の項目は「**PMIC Voltages**」を [**Sync All PMICs**] に設定した場合にのみ表示されます。

# **SPD HUB VLDO (1.8V)**

SPDハブロジックの電源雷圧を設定します。 設定オプション: [Auto] [1.70000] - [2.00000]

#### **SPD HUB VDDIO (1.0V)**

SPDハブサイドバンドの雷源雷圧を設定します。 設定オプション: [Auto] [0.90000] - [1.20000]

#### **Memory VDD Voltage**

メモリーICのVDD電源電圧を設定します。 設定オプション: [Auto] [0.80000] - [1.43500]

### **Memory VDDQ Voltage**

メモリーICのVDDQ電源電圧を設定します。 設定オプション: [Auto] [0.80000] - [1.43500]

### **Memory VPP Voltage**

メモリーアクティブ化電源の電源電圧を設定します。 設定オプション: [Auto] [1.50000] - [2.13500]

#### **Memory Voltage Switching Frequency**

メモリー電圧レギュレーターのスイッチング周波数をMHz単位で設定します。 設定オプション: [Auto] [0.75000] - [1.50000]

#### **Memory Current Capability**

スイッチングレギュレーターの電流能力をAmp単位で設定します。 設定オプション: [Auto] [0.12500] - [7.87500]

# <span id="page-30-0"></span>**6 Advanced**

CPUやチップセット、オンボードデバイスが備える機能の設定をすることができます。

不適切な設定を行なうと、システムが起動しない、または不安定になるといった症状が出ること があります。設定を変更する際は、専門知識を持った技術者等のアドバイスを受けることを強く お勧めします。

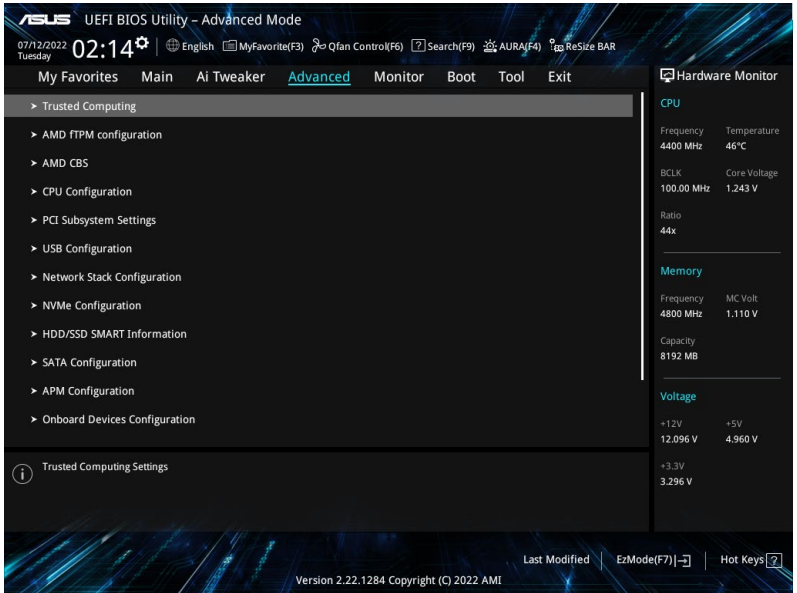

# <span id="page-31-0"></span>**6.1 Trusted Computing**

TPM (Trusted Platform Module) などのトラステッドコンピューティングに関する設定をすること ができます。

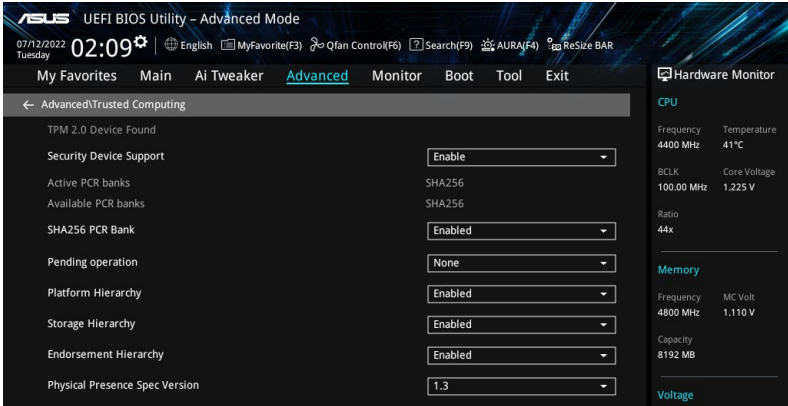

# **Security Device Support**

セキュリティデバイスのBIOSサポートの有効/無効を設定します。セキュリティデバイスはOS上で 非表示になります。TCG EFIプロトコルおよびINT 1 Aインターフェイスは使用できません。 設定オプション: [Disable] [Enable]

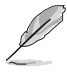

次の項目は「**Security Device Support**」を [**Enable**] に設定した場合にのみ表示されます。

# **SHA256 PCR Bank**

SHA256 PCRバンクの有効/無効を設定します。 設定オプション: [Disabled] [Enabled]

# **Pending operation**

セキュリティデバイスの動作を予約します。 設定オプション: [None] [TPM Clear]

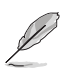

セキュリティデバイスの状態を変更するため、リスタート時にコンピューターは再起動します。

# **Storage Hierarchy**

ストレージ階層の有効/無効を設定します。 設定オプション: [Disabled] [Enabled]

# **Endorsement Hierarchy**

エンドースメント階層の有効/無効を設定します。 設定オプション: [Disabled] [Enabled]

# <span id="page-32-0"></span>**Physical Presence Spec Version**

使用する物理プレゼンス インターフェイス (PPI) のバージョンを設定します。 設定オプション: [1.2] [1.3]

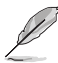

一部のHCKテストはバージョン 1.3 をサポートしていない場合があります。

# **6.2 AMD fTPM configuration**

AMD CPUに統合されたfTPM (ファームウェアTPM)機能の設定をすることができます。

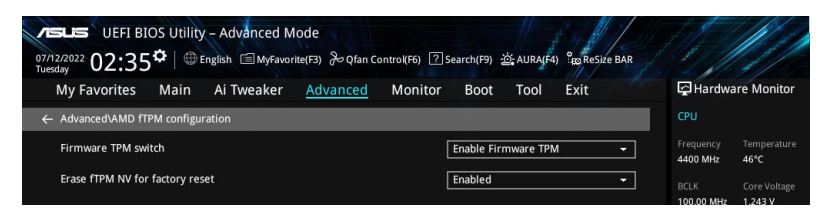

# **Firmware TPM switch**

ファームウェアTPMの有効/無効を設定します。

[Enable Firmware TPM] プラットフォームfTPMを有効にします。 [Disable Firmware TPM] プラットフォームfTPMを無効にします。

[**Disable Firmware TPM**] を選択するとfTPMが無効になり、fTPMに保存されているすべての データが失われます。

# **Erase fTPM NV for factory reset**

新たにCPUを取り付けた場合のfTPMリセットの有効/無効を設定します。

[Disabled] 以前のfTPMレコードを保持し、システムのブートを続行します。fTPMがリセッ ト (再初期化) されない限り、fTPMは新しいCPUで有効になりません。以前使 用していたCPUに戻すことで、TPM関連のキーとデータを復元できる場合があ ります。

[Enabled] fTPMをリセットします。BitLockerまたは暗号化対応システムを使用している 場合、システムはリカバリーキーなしでは起動しません。

# <span id="page-33-0"></span>**6.3 AMD CBS**

AMD Common BIOS Specifications(CBS)に関する設定をすることができます。

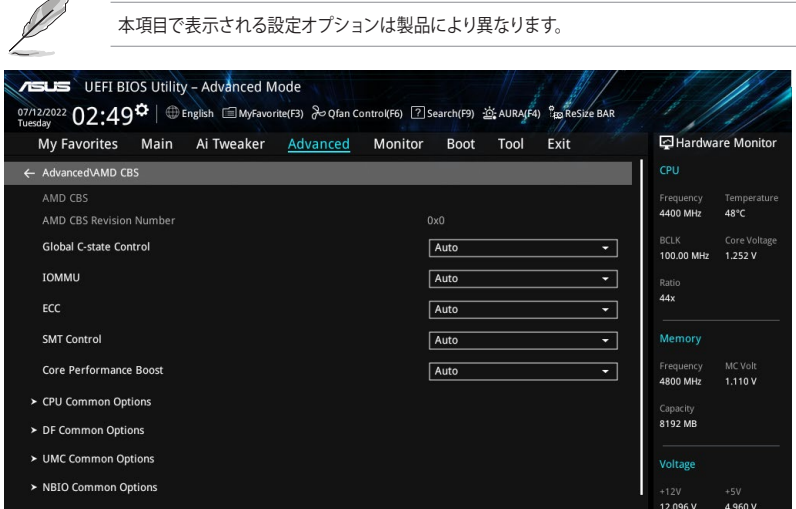

# **Global C-state Control**

IOベース Cステート生成とDF Cステート制御の有効/無効を設定します。 設定オプション: [Disabled] [Enabled] [Auto]

# **IOMMU**

IOMMU (Input/Output Memory Management Unit) の有効/無効を設定します。 設定オプション: [Disabled] [Enabled] [Auto]

# **ECC**

Error Check and Correct (ECC) メモリーサポートの有効/無効を設定します。[Auto] に設定した 場合、ECCは有効になります。 設定オプション: [Disabled] [Enabled] [Auto]

# **SMT Control**

対象マルチスレッド (SMT) の有効/無効を設定します。SMTを有効にするには、この項目を [**Auto**] に設定した後、完全な電源サイクルが必要です。 設定オプション: [Disable] [Auto]

# **Core Performance Boost**

Core Performance Boostの有効/無効を設定します。 設定オプション: [Disabled] [Auto]

# **CPU Common Options**

**Thread Enablement**

**Performance**

#### **Prefetcher settings**

### **L1 Stream HW Prefetcher**

L1ストリームハードウェアプリフェッチャーの有効/無効を設定します。 設定オプション: [Disable] [Enable] [Auto]

#### **L2 Stream HW Prefetcher**

L2ストリームハードウェアプリフェッチャーの有効/無効を設定します。 設定オプション: [Disable] [Enable] [Auto]

#### **L1 Stride Prefetcher**

個々の命令のメモリーアクセス履歴を使用し、各アクセスが前と一定の距離にある場合に追 加の行をフェッチする機能の有効/無効を設定します。 設定オプション: [Disable] [Enable] [Auto]

#### **L1 Region Prefetcher**

ある命令のデータアクセスの後に他のデータアクセスが続く傾向がある場合、メモリーアクセ ス履歴を使用して追加の行をフェッチする機能の有効/無効を設定します。 設定オプション: [Disable] [Enable] [Auto]

#### **L2 Up/Down Prefetcher**

メモリーアクセス履歴を使用して、すべてのメモリーアクセスに対して次の行または前の行をフ ェッチするかどうかを決定する機能の有効/無効を設定します。 設定オプション: [Disable] [Enable] [Auto]

#### **Core Watchdog**

#### **Core Watchdog Timer Enable**

CPUウォッチドッグタイマーの有効/無効を設定します。 設定オプション: [Disabled] [Enabled] [Auto]

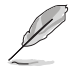

次の項目は「**Core Watchdog Timer Enable**」を [**Enabled**] に設定した場合にのみ表示され ます。

#### **Core Watchdog Timer Interval**

CPUウォッチドッグタイマーの間隔を設定します。 設定オプション: [Auto] [39.68us] [80.64us] [162.56us] [326.4us] [654.08us] [1.309ms] [2.620ms] [5.241ms] [10.484ms] [20.970ms] [40.64ms] [82.53ms] [166.37ms] [334.05ms] [669.41ms] [1.340s] [2.681s] [5.364s] [10.730s] [21.461s]

#### **Core Watchdog Timer Severity**

CPUウォッチドッグタイマーの重大度を設定します。 設定オプション: [No Error] [Transparent] [Corrected] [Deferred] [Uncorrected] [Fatal] [Auto]

#### **Platform First Error Handling**

Platform First Error Handling (PFEH) の有効/無効を設定します。 設定オプション: [Enabled] [Disabled] [Auto]

#### **Opcache Control**

Opcacheの有効/無効を設定します。 設定オプション: [Disabled] [Enabled] [Auto]

#### **Streaming Stores Control**

Streaming Stores機能の有効/無効を設定します。 設定オプション: [Disabled] [Enabled] [Auto]

#### **Local APIC Mode**

ローカルAPICの動作モードを設定します。 設定オプション: [Compatibility] [xAPIC] [x2APIC] [Auto]

#### **ACPI \_CST C1 Declaration**

C1ステートをOSに宣言する機能の有効/無効を設定します。 設定オプション: [Disabled] [Enabled] [Auto]

### **MCA error thresh enable**

MCAエラーしきい値の有効/無効を設定します。 設定オプション: [False] [True] [Auto]

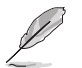

次の項目は「**MCA error thresh enable**」を [**True**] に設定した場合にのみ表示されます。

### **MCA error thresh count**

有効なエラーしきい値 = 4095(0xFFF) - MCA error thresh count (例: 既定値の0xFF5で は、しきい値は10になります) 設定オプション: [1] - [4095]

#### **SMU and PSP Debug Mode**

この項目が有効に設定されている場合、コールドリセットの原因となるPSP FWまたはSMU FWによって検出された未修正のエラーがハングしシステムは再起動しません。 設定オプション: [Disabled] [Enabled] [Auto]

#### **PPIN Opt-in**

PPIN機能の有効/無効を設定します。 設定オプション: [Disabled] [Enabled] [Auto]

#### **Fast Short REP MOVSB**

Fast Short REP MOVSB サポートの有効/無効を設定します。この項目は既定では1=有効 に設定されていますが、OSがサポートしている場合に限り、解析のために0=無効に設定す ることが可能です。 設定オプション: [Disabled] [Enabled]

#### **Enhanced REP MOVSB/STOSB**

Enhanced REP MOVSB/STOSBサポートの有効/無効を設定します。この項目は既定では 1=有効に設定されていますが、OSがサポートしている場合に限り、解析のために0=無効 に設定することが可能です。 設定オプション: [Disabled] [Enabled]

#### **REP-MOV/STOS Streaming**

REP-MOV/STOSストリーミングサポートの有効/無効を設定します。 設定オプション: [Disabled] [Enabled]

#### **Power Supply Idle Control**

設定オプション: [Low Current Idle] [Typical Current Idle] [Auto]

#### **Xtrig7 Workaround**

この回避策は、Rev Aにのみ適用されます。Rev Aでは、既定値(自動)でBronze workaroundが適用されます。Rev Bでは回避策は適用されず、このオプションの設定を変 更してもなにも変更されません。

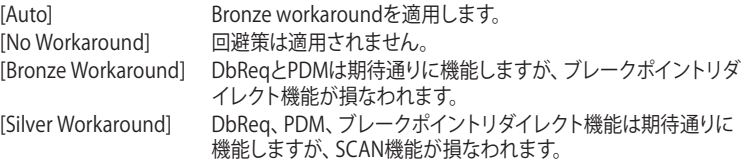

#### **SNP Memory (RMP Table) Coverage**

この項目が有効に設定されている場合、ENTIEシステムメモリーがカバーされます。 設定オプション: [Disabled] [Enabled] [Custom] [Auto]
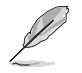

次の項目は「**SNP Memory (RMP Table) Coverage**」を [**Custom**] に設定した場合にのみ表 示されます。

### **Amount of Memory to Cover**

対象となるシステムメモリーのMBを16進数で指定します。 設定オプション: [0] - [100000]

### **SMEE**

Secure Memory Encryption (SME) の有効/無効を設定します。 設定オプション: [Disable] [Enable] [Auto]

### **Action on BIST Failure**

CCD BIST障害が検出された際に実行するアクションを設定します。 設定オプション: [Do nothing] [Down-CCD] [Auto]

### **DF Common Options**

### **Memory Addressing**

### **Memory interleaving**

メモリーインターリーブの有効/無効を設定します。 設定オプション: [Disabled] [Auto]

### **Memory interleaving size**

メモリーインターリーブサイズを設定します。この設定によりインターリーブの開始アドレス (bit 8、9、10、11) が決まります。 設定オプション: [256 Bytes] [512 Bytes] [1KB] [2KB]

#### **DRAM map inversion**

マップをインバートさせると、最も高いメモリーチャンネルにシステム内の最も低いアドレスが 割り当てられます。 設定オプション: [Disable] [Enable] [Auto]

### **Location of private memory regions**

プライベートメモリー領域 (PSP、SMU、CC6) をDRAMペアの先頭に配置するか、分散配置す るかを設定します。分散させるには、すべてのダイにメモリーが必要です。この設定に関わら ず、一部のダイにメモリーがない場合は、常にDRAMの先頭に配置されます。 設定オプション: [Distributed] [Consolidated] [Consolidated to 1st DRAM pair] [Auto]

### **ACPI**

### **ACPI SRAT L3 Cache as NUMA Domain**

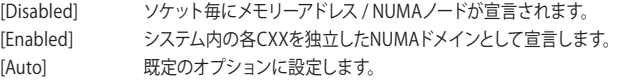

### **Disable DF to external downstream IP Sync Flood Propagation**

UMCまたはFCHなどのダウンストリームスレーブへのエラー伝達の有効/無効を設定しま す。障害発生時のリセットを回避するために使用します。 設定オプション: [Sync flood disabled] [Sync flood enabled] [Auto]

### **Disable DF sync flood propagation**

PIEから他のDFコンポーネント、最終的にSDPポートへの伝達の有効/無効を設定します。 設定オプション: [Sync flood disabled] [Sync flood enabled] [Auto]

### **Freeze DF module queues on error**

エラー発生時にすべてのDFキューをフリーズさせるかどうかを設定します。また、MCAが無 効の場合でも、HWAに同期フラッドを強制します。 設定オプション: [Disabled] [Enabled] [Auto]

### **DF Cstates**

この項目が有効に設定されている場合、FWはこの機能を有効にするために必要なレジ スタをDF HWにプログラムします。(自動に設定されている場合、このオプションはGlobal C-stateと同期します)。

設定オプション: [Disabled] [Enabled] [Auto]

### **PSP error injection support**

設定オプション: [False] [True]

### **UMC Common Options**

### **DDR Options**

#### **DDR Timing Configuration**

メモリータイミングに関する設定をすることができます。

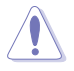

CPUやメモリーなど各製品の規格や仕様の範囲を超えて使用した場合、保証の対象外となる 場合があります。ご理解の上、自己責任にてご利用ください。

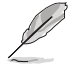

次の項目は「**DDR Timing Configuration**」を [**Accept**] に設定した場合にのみ表示されま す。

#### **Active Memory Timing Settings**

設定オプション: [Auto] [Enabled]

#### **Memory Target Speed**

メモリーターゲット速度を設定します。JEDEC規格で定義されている8400MT/sを 超えて設定することはできません。

#### **DDR SPD Timing T** Co. 1

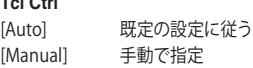

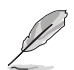

次の項目は「**Tcl Ctrl**」を [**Manual**] に設定した場合にのみ表示されます。

#### **Tcl**

メモリーモジュールがメモリーコントローラーの要求に応じてデータを準 備するために要する時間 (tCL) を指定します。有効範囲: 0x16 ~ 0x40。値 は16進数です。

### **Trcd Ctrl**

[Auto] 既定の設定に従う [Manual] 手動で指定

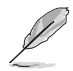

次の項目は「**Trcd Ctrl**」を [**Manual**] に設定した場合にのみ表示されます。

#### **Trcd**

メモリーの準備ができた後、メモリーの読み取りに要する時間 (tRCD) を 指定します。有効範囲: 0x8 ~ 0x3E。値は16進数です。

### **Trp Ctrl**

[Auto] 既定の設定に従う [Manual] 手動で指定

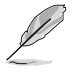

次の項目は「**Trp Ctrl**」を [**Manual**] に設定した場合にのみ表示されます。

### **Trp**

新しい行でデータを使用するためにメモリーが準備に要する時間 (tRP) を指定します。有効範囲: 0x8 ~ 0x3E。値は16進数です。 **Tras Ctrl** [Auto] 既定の設定に従う

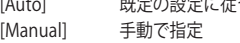

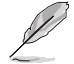

次の項目は「**Tras Ctrl**」を [**Manual**] に設定した場合にのみ表示されます。

### **Tras**

行がアクティブになりデータへのアクセスが可能になるまでに要する最 小時間 (tRAS) を指定します。有効範囲: 0x1E ~ 0x7E。値は16進数です。

### **Trc Ctrl**

[Auto] 既定の設定に従う [Manual] 手動で指定

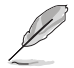

次の項目は「**Trc Ctrl**」を [**Manual**] に設定した場合にのみ表示されます。

#### **Trc**

行がアクティブになりリフレッシュされるまでに要する時間 (tRC)を指定 します。有効範囲: 0x20 ~ 0xFF。値は16進数です。

### **Twr Ctrl**

[Auto] 既定の設定に従う [Manual] 手動で指定

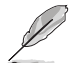

次の項目は「**Twr Ctrl**」を [**Manual**] に設定した場合にのみ表示されます。

#### **Twr**

最小書き込み回復時間 (tWR) を指定します。有効範囲: 0x30 ~ 0x60。値 は16進数です。

#### **Trfc1 Ctrl**

[Auto] 既定の設定に従う [Manual] 手動で指定

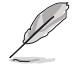

次の項目は「**Trfc1 Ctrl**」を [**Manual**] に設定した場合にのみ表示されます。

### **Trfc1**

リフレッシュ後、再度リフレッシュが可能になるまでに要する時間 (tRFC1) を指定します。有効範囲: 0x32 ~ 0xFFF。値は16進数です。

#### **Trfc2 Ctrl**

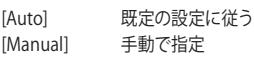

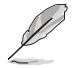

#### 次の項目は「**Trfc2 Ctrl**」を [**Manual**] に設定した場合にのみ表示されます。

#### **Trfc2**

リフレッシュ後、再度リフレッシュが可能になるまでに要する時間 (tRFC2) を指定します。有効範囲: 0x32 ~ 0xFFF。値は16進数です。 **TrfcSb Ctrl** [Auto] 既定の設定に従う [Manual] 手動で指定

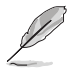

次の項目は「**TrfcSb Ctrl**」を [**Manual**] に設定した場合にのみ表示されます。

#### **TrfcSb**

リフレッシュ後、再度リフレッシュが可能になるまでに要する時間 (tRFCsb) を指定します。有効範囲: 0x32 ~ 0x7FF。値は16進数です。

### **DDR Non-SPD Timing**

**Trtp Ctrl** [Auto] 既定の設定に従う [Manual] 手動で指定

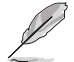

次の項目は「**Trtp Ctrl**」を [**Manual**] に設定した場合にのみ表示されます。

#### **Trtp**

読み出しからプリチャージまでに要する時間 (tRTP) を指定します。有効 範囲: 0x5 ~ 0x1F。値は16進数です。

### **TrrdL Ctrl**

[Auto] 既定の設定に従う [Manual] 手動で指定

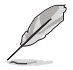

次の項目は「**TrrdL Ctrl**」を [**Manual**] に設定した場合にのみ表示されます。

#### **TrrdL**

同じメモリーパンクグループにおけるアクティブバンクからアクティブバン クまでに要する時間 (tRRD\_L) を指定します。有効範囲: 0x4 ~ 0x20。値 は16進数です。

### **TrrdS Ctrl**

[Auto] 既定の設定に従う [Manual] 手動で指定

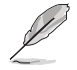

次の項目は「**TrrdS Ctrl**」を [**Manual**] に設定した場合にのみ表示されます。

#### **TrrdS**

異なるメモリーパンクグループにおけるアクティブバンクからアクティブバ ンクまでに要する時間 (tRRD\_S) を指定します。有効範囲: 0x4 ~ 0x14。値 は16進数です。

### **Tfaw Ctrl**

[Auto] 既定の設定に従う [Manual] 手動で指定

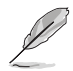

次の項目は「**Tfaw Ctrl**」を [**Manual**] に設定した場合にのみ表示されます。

#### **Tfaw**

4つのバンクのみをアクティブにできる時間 (tFAW) を指定します。有効範 囲: 0x14 ~ 0x50。値は16進数です。

### **TwtrL Ctrl**

[Auto] 既定の設定に従う [Manual] 手動で指定

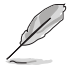

次の項目は「**TwtrL Ctrl**」を [**Manual**] に設定した場合にのみ表示されます。

### **TwtrL**

同じメモリーバンクグループにおける最小書き込みから読み出しに要する 時間 (tWTR\_L) を指定します。有効範囲: 0x8 ~ 0x30。値は16進数です。

#### **TwtrS Ctrl**

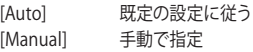

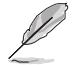

次の項目は「**TwtrS Ctrl**」を [**Manual**] に設定した場合にのみ表示されます。

### **TwtrS**

異なるメモリーバンクグループにおける最小書き込みから読み出しに要 する時間 (tWTR\_S) を指定します。有効範囲: 0x2 ~ 0x10。値は16進数で す。

#### **TrdrdScL Ctrl**

[Auto] 既定の設定に従う [Manual] 手動で指定

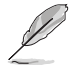

次の項目は「**TrdrdScL Ctrl**」を [**Manual**] に設定した場合にのみ表示されます。

### **TrdrdScL**

同じメモリーバンクグループにおける読み取りから次の読み取りまでに要 する時間 (tRDRDSc\_L) を指定します。有効範囲: 0x1 ~ 0xF。値は16進数 です。

### **TrdrdSc Ctrl**

[Auto] 既定の設定に従う [Manual] 手動で指定

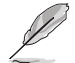

次の項目は「**TrdrdSc Ctrl**」を [**Manual**] に設定した場合にのみ表示されます。

#### **TrdrdSc**

同じDIMM上の同じチップセレクトにおける読み取りから次の読み取りま でに要する時間 (tRDRDSc) を指定します。有効範囲: 0x1 ~ 0xF。値は16 進数です。

#### **TrdrdSd Ctrl**

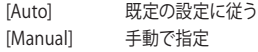

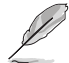

次の項目は「**TrdrdSd Ctrl**」を [**Manual**] に設定した場合にのみ表示されます。

#### **TrdrdSd**

同じDIMM上の異なるチップセレクトにおける読み取りから次の読み取り までに要する時間 (tRDRDSd) を指定します。有効範囲: 0x1 ~ 0xF。値は 16進数です。

#### **TrdrdDd Ctrl**

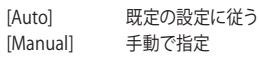

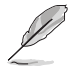

次の項目は「**TrdrdDd Ctrl**」を [**Manual**] に設定した場合にのみ表示されます。

#### **TrdrdDd**

異なるDIMM上の異なるチップセレクトにおける読み取りから次の読み取 りまでに要する時間 (tRDRDd) を指定します。有効範囲: 0x1 ~ 0xF。値は 16進数です。

### **TwrwrScL Ctrl**

[Auto] 既定の設定に従う [Manual] 手動で指定

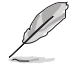

次の項目は「**TwrwrScL Ctrl**」を [**Manual**] に設定した場合にのみ表示されます。

#### **TwrwrScL**

同じメモリーバンクグループにおける書き込みから次の書き込みまでに 要する時間 (tWRWRScL) を指定します。有効範囲: 0x1 ~ 0x3F。値は16進 数です。

#### **TwrwrSc Ctrl**

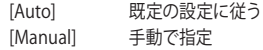

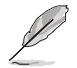

次の項目は「**TwrwrSc Ctrl**」を [**Manual**] に設定した場合にのみ表示されます。

#### **TwrwrSc**

同じDIMM上の同じチップセレクトにおける書き込みから次の書き込みま でに要する時間 (tWRWRSc) を指定します。有効範囲: 0x1 ~ 0xF。値は16 進数です。

### **TwrwrSd Ctrl**

[Auto] 既定の設定に従う [Manual] 手動で指定

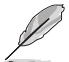

次の項目は「**TwrwrSd Ctrl**」を [**Manual**] に設定した場合にのみ表示されます。

#### **TwrwrSd**

同じDIMM上の異なるチップセレクトにおける書き込みから次の書き込み までに要する時間 (tWRWRSd) を指定します。有効範囲: 0x1 ~ 0xF。値は 16進数です。

#### **TwrwrDd Ctrl**

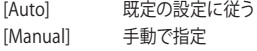

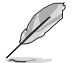

次の項目は「**TwrwrDd Ctrl**」を [**Manual**] に設定した場合にのみ表示されます。

### **TwrwrDd**

異なるDIMM上の異なるチップセレクトにおける書き込みから次の書き込 みまでに要する時間 (tWRWRDd) を指定します。有効範囲: 0x1 ~ 0xF。値 は16進数です。

### **Twrrd Ctrl**

[Auto] 既定の設定に従う [Manual] 手動で指定

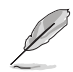

次の項目は「**Twrrd Ctrl**」を [**Manual**] に設定した場合にのみ表示されます。

#### **Twrrd**

同じメモリーランクにおける書き込みから次の読み取りまでに要する時 間 (tWRRD) を指定します。有効範囲: 0x1 ~ 0xF。値は16進数です。

### **Trdwr Ctrl**

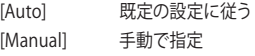

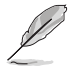

次の項目は「**Trdwr Ctrl**」を [**Manual**] に設定した場合にのみ表示されます。

#### **Trdwr**

同じメモリーランクにおける読み取りから次の書き込みまでに要する時 間 (tRDWR) を指定します。有効範囲: 0x1 ~ 0xF。値は16進数です。

#### **DDR BUS Configuration**

メモリーバスに関するを設定をすることができます。

#### **Processor CK drive strengths**

プロセッサーCKドライブ強度を指定します。

設定オプション: [Auto] [120.0 Ohm] [60.0 Ohm] [40.0 Ohm] [30.0 Ohm]

### **Processor CA drive strengths**

プロセッサーCAドライブ強度を指定します。 設定オプション: [Auto] [120.0 Ohm] [60.0 Ohm] [40.0 Ohm] [30.0 Ohm]

#### **Processor CS drive strengths**

プロセッサーCSドライブ強度を指定します。 設定オプション: [Auto] [120.0 Ohm] [60.0 Ohm] [40.0 Ohm] [30.0 Ohm]

### **DRAM ODT impedance RTT\_NOM\_WR**

DRAM ODTインピーダンスRTT\_NOM\_WRを指定します。 設定オプション: [Auto] [RTT\_OFF] [RZQ (240)] [RZQ/2 (120)] [RZQ/3 (80)] [RZQ/4 (60)] [RZQ/5 (48)] [RZQ/6 (40)] [RZQ/7 (34)]

#### **DRAM ODT impedance RTT\_NOM\_RD**

DRAM ODTインピーダンスRTT\_NOM\_RDを指定します。 設定オプション: [Auto] [RTT\_OFF] [RZQ (240)] [RZQ/2 (120)] [RZQ/3 (80)] [RZQ/4 (60)] [RZQ/5 (48)] [RZQ/6 (40)] [RZQ/7 (34)]

#### **DRAM ODT impedance RTT\_WR**

DRAM ODTインピーダンスRTT\_WRを指定します。 設定オプション: [Auto] [RTT\_OFF] [RZO (240)] [RZO/2 (120)] [RZO/3 (80)] [RZO/4 (60)] [RZQ/5 (48)] [RZQ/6 (40)] [RZQ/7 (34)]

### **DRAM ODT impedance RTT\_PARK**

DRAM ODTインピーダンスRTT\_PARKを指定します。 設定オプション: [Auto] [RTT\_OFF] [RZQ (240)] [RZQ/2 (120)] [RZQ/3 (80)] [RZQ/4 (60)] [RZQ/5 (48)] [RZQ/6 (40)] [RZQ/7 (34)]

#### **DRAM ODT impedance DQS\_RTT\_PARK**

DRAM ODTインピーダンスDOS\_RTT\_PARKを指定します。 設定オプション: [Auto] [RTT\_OFF] [RZQ (240)] [RZQ/2 (120)] [RZQ/3 (80)] [RZQ/4 (60)] [RZQ/5 (48)] [RZQ/6 (40)] [RZQ/7 (34)]

#### **Processor ODT impedance**

プロセッサーODTインピーダンスを指定します。 設定オプション: [Auto] [High Impedance] [480 ohm] [240 ohm] [160 ohm] [120 ohm] [96 ohm] [80 ohm] [68 ohm] [60 ohm]

#### **Processor DQ drive strengths**

プロセッサーDQドライブ強度を指定します。 設定オプション: [Auto] [High Impedance] [480 ohm] [25.3 ohm]

#### **DRAM DQ drive strengths**

DRAM DQドライブ強度を指定します。 設定オプション: [Auto] [48 ohm] [40 ohm] [34 ohm]

#### **DDR Controller Configuration**

メモリーコントローラーに関する設定をすることができます。

### **DDR Power Options**

### **Power Down Enable**

非アクティブ時にDRAMを休止状態にするDRAM Power Downの有効/ 無効を設定します。 設定オプション: [Disabled] [Enabled] [Auto]

#### **DDR RAS**

メモリーRAS機能に関する設定をすることができます。

#### **Disable Memory Error Injection**

設定オプション: [False] [True] [Auto]

**DDR ECC Configuration**

#### **DDR Security**

メモリーセキュリティに関する設定をすることができます。

#### **TSME**

設定オプション: [Auto] [Enabled] [Disabled]

#### **Data Scramble**

設定オプション: [Enabled] [Disabled] [Auto]

### **DDR Addressing Options**

メモリーアドレス指定オプションに関する設定をすることができます。

### **Chipselect Interleaving**

ノード0のDRAMチップセレクト間でメモリブロックをインターリーブします。 設定オプション: [Disabled] [Auto]

#### **Address Hash Bank**

バンクアドレスハッシュの有効/無効を設定します。 設定オプション: [Disabled] [Enabled] [Auto]

### **Address Hash CS**

CSアドレスハッシュの有効/無効を設定します。 設定オプション: [Auto] [Enabled] [Disabled]

#### **BankSwapMode**

設定オプション: [Auto] [Disabled] [Swap APU]

### **DDR Training Options**

メモリートレーニングに関する設定をすることができます。

#### **DFE Read Training**

DFEをオンにして2Dリードトレーニングを実行します。 設定オプション: [Auto] [Enable] [Disable]

**DRAM PDA Enumerate ID Programming Mode**

設定オプション: [Auto] [Sequential PDA enumeration mode] [Legacy PDA enumeration mode]

#### **DDR Memory MBIST**

MBIST (Memory Built-In-Self-Test) に関する設定をすることができます。

### **MBIST Enable**

MBISTの有効/無効を設定します。 設定オプション: [Disabled] [Enabled] [Auto]

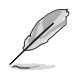

次の項目は「**MBIST Enable**」を [**Enabled**] に設定した場合にのみ表示されます。

#### **MBIST Test Mode**

MBISTのテストモードを設定します。Interface Modeは単一および複数のCSトラ ンザクションと基本的な接続性をテストし、Data Eye Modeは電圧とタイミングを 測定します。

設定オプション: [Interface Mode] [Data Eye Mode] [Both] [Auto]

#### **MBIST Aggressors**

メモリーアグレッサーテストの有効/無効を設定します。

設定オプション: [Disabled] [Enabled] [Auto]

#### **MBIST Per Bit Slave Die Reporting**

各DQ、チップセレクト、チャンネルのABLログに2D Data Eye Resultsをレポートす る機能の有効/無効を設定します。 設定オプション: [Disabled] [Enabled] [Auto]

**DDR Data Eye**

### **Pattern Select**

設定オプション: [PRBS] [SSO] [Both]

#### **Pattern Length**

このトークンは、パターン長を決定するのに役立ちます。

設定オプション: [3] - [9]

#### **Aggressor Channel**

この項目はアグレッサーチャンネルの読み出しに役立ちます。有効に設定 すると、1つまたは複数のアグレッサーチャンネルから読み取ることがで きます。既定値は無効です。 設定オプション: [Disabled] [1 Aggressor Channel] [3 Aggressor Channels] [7 Aggressor Channels]

#### **DDR Memory Features**

メモリー機能に関する設定をすることができます。

#### **Memory Context Restore**

メモリーコンテキストリストアモードの有効/無効を設定します。有効に設定する と、DRAMリトレーニングを可能な限り回避しPOST遅延を最小限に抑えることが できます。 設定オプション: [Auto] [Enabled] [Disabled]

### **NBIO Common Options**

#### **PCIe ARI Support**

Alternative Routing-ID Interpretation (ARI) の有効/無効を設定します。 設定オプション: [Disabled] [Enabled] [Auto]

#### **PCIe ARI Enumeration**

各ダウンストリームポートのARI転送の有効/無効を設定します。 設定オプション: [Disabled] [Enabled] [Auto]

#### **PSPP Policy**

設定オプション: [Disabled] [Balanced] [Auto]

#### **GFX Configuration**

グラフィックスコントローラー (GFX) に関する設定をすることができます。

### **UMA Version**

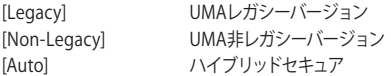

#### **GPU Host Translation Cache**

GPUホスト変換キャッシュの有効/無効を設定します。 設定オプション: [Disabled] [Enabled] [Auto]

#### **Audio Configuration**

オーディオに関する設定をすることができます。

### **NB Azalia**

内蔵HDオーディオコントローラーの有効/無効を設定します。 設定オプション: [Disabled] [Enabled] [Auto]

### **Audio IOs**

設定オプション: [Auto] [HDA(3SDI) + PDM(2CH)(Default)] [HDA (1SDI) + PDM(6CH)] [HDA(1SDI) + SW0(1MDATA) + PDM(2CH)] [SW0(4MDATA) + PDM(6CH)] [SW0(4MDATA) + SW1(1MDATA) + PDM(2CH)]

#### **PCIe loopback Mode**

PCIeループバックモードの有効/無効を設定します。 設定オプション: [Auto] [Disabled] [Enabled]

### **SMU Common Options**

### **TDP Control**

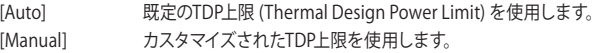

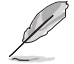

次の項目は「**TDP Control**」を [**Manual**] に設定した場合にのみ表示されます。

### **TDP**

TDP上限 [mW] を設定します。

### **PPT Control**

[Auto] 既定のPPT上限 (Package Power Tracking Limit) を使用します。 [Manual] カスタマイズされたPPT上限を使用します。

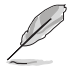

次の項目は「**PPT Control**」を [**Manual**] に設定した場合にのみ表示されます。

### **PPT**

PPT上限 [mW] を設定します。

### **Thermal Control**

[Auto] 既定のTctlMax (HTC Temperature Limit)を使用します。 [Manual] カスタマイズされたTctlMaxを使用します。

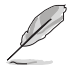

### 次の項目は「**Thermal Control**」を [**Manual**] に設定した場合にのみ表示されます。

### **TjMax**

TctlMax [℃] を設定します。(IRM制限が適用されます)

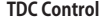

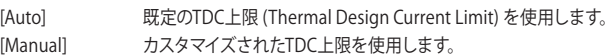

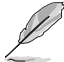

次の項目は「**TDC Control**」を [**Manual**] に設定した場合にのみ表示されます。

### **TDC\_VDDCR\_VDD**

VDDCR\_VDD TDC上限 [mA] を設定します。(IRM制限が適用されます)

### **EDC Control**

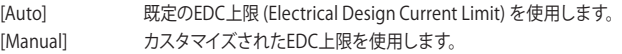

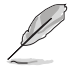

次の項目は「**EDC Control**」を [**Manual**] に設定した場合にのみ表示されます。

### **TDC\_VDDCR\_VDD**

VDDCR\_VDD EDC上限 [mA] を設定します。(IRM制限が適用されます)

### **PROCHOT Control**

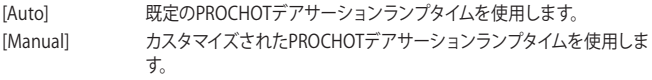

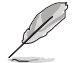

#### 次の項目は「**PROCHOT Control**」を [**Manual**] に設定した場合にのみ表示されます。

#### **PROCHOT Deassertion Ramp Time**

PROCHOTデアサーションランプタイム [ms] を設定します。(IRM制限が適用されます)

#### **Fan Control**

[Auto] 既定のファンコントローラー設定を使用します。 [Manual] カスタマイズされたファンコントローラー設定を使用します。

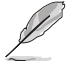

次の項目は「**Fan Control**」を [**Manual**] に設定した場合にのみ表示されます。

### **Fan Table Control**

[Auto] カスタマイズされたファンテーブルを使用します。 [Manual] 既定のファンテーブルを使用します。

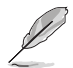

#### 次の項目は「**Fan Table Control**」を [**Manual**] に設定した場合にのみ表示されます。

#### **Low Temperature**

低温 [℃] を設定します。 設定オプション: [0] - [255]

### **Medium Temperature** 中温 [℃] を設定します。

設定オプション: [0] - [255]

### **High Temperature** 高温 [℃] を設定します。

設定オプション: [0] - [255]

### **Critical Temperature**

臨界温度 [℃] を設定します。 設定オプション: [0] - [255]

### **Low Pwm**

設定オプション: [0] - [100]

### **Medium Pwm**

設定オプション: [0] - [100]

### **High Pwm**

設定オプション: [0] - [100]

### **Temperature Hysteresis**

温度ヒステリシス [℃] を設定します。 設定オプション: [0] - [255]

#### **PWM Frequency**

[Auto] 既定値 [1] 100Hz [0] 25kHz **Fan Polarity** [Auto] 既定値<br>[1] 正

### $[1]$

[0] 負

### **VDDP Voltage Control**

[Auto] 既定のVDDP電圧を使用します。 [Manual] カスタマイズされたVDDP電圧を使用します。

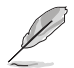

次の項目は「**VDDP Voltage Control**」を [**Manual**] に設定した場合にのみ表示されます。

### **VDDP Voltage**

ターゲットVDDP電圧 [mV] を設定します。 設定オプション: [0] - [2000]

### **Infinity Fabric Frequency and Dividers**

設定オプション: [Auto] [100 MHz] - [1066 MHz]

### **FEATURE FCLK DPM**

設定オプション: [Auto] [Disabled] [Enabled]

### **SyncFifo Mode Override**

設定オプション: [Disable] [Enable] [Auto]

## **6.4 CPU Configuration**

CPUに関する設定をすることができます。

この画面に表示される項目は、取り付けたCPUにより異なります。

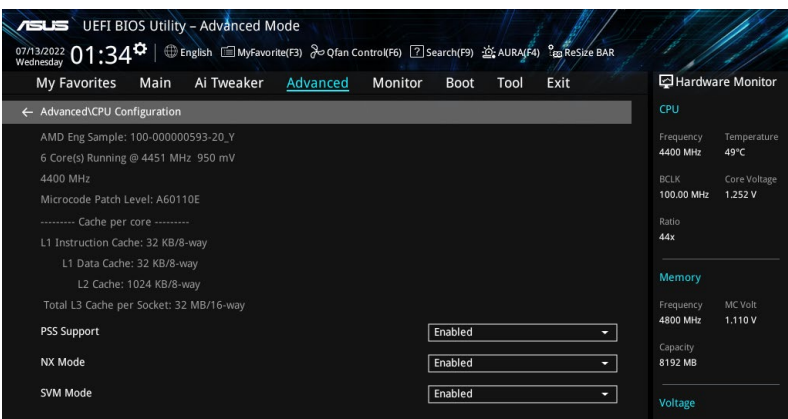

### **PSS Support**

ACPI PPC、PCTオブジェクト生成の有効/無効を設定します。 設定オプション: [Disabled] [Enabled]

### **NX Mode**

No-Execute Page Protection機能の有効/無効を設定します。 設定オプション: [Disabled] [Enabled]

### **SVM Mode**

AMD SVM (Security and Virtual Machine architecture) の有効/無効を設定します。 設定オプション: [Disabled] [Enabled]

## **6.5 PCI Subsystem Settings**

PCIサブシステムに関する設定をすることができます。

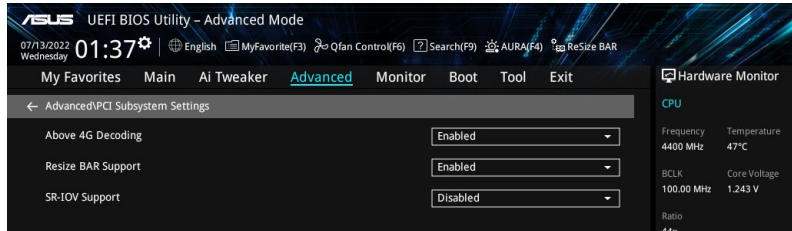

### **Above 4G Decoding**

64bit対応デバイスで4GBを超えるメモリーアドレス空間のサポートが必要なPCIデバイスを利用 する場合に必要な管理機能の有効/無効を設定します。

設定オプション: [Enabled] [Disabled]

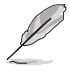

• **Above 4G Decoding**は64bit オペレーティングシステムでのみ有効になります。

• 次の項目は「**Above 4G Decoding**」を[**Enabled**]に設定した場合にのみ表示されます。

### **Re-Size BAR Support**

システムにResize BAR対応PCIeデバイスが取り付けられている場合のResize BARサポートの有 効/無効を設定します。この機能はシステムが64bit PCIデコードをサポートしている場合にのみ 利用可能です。

設定オプション: [Disabled] [Enabled]

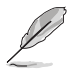

Re-Size BAR Supporを有効にする場合、すべてのGPUメモリーにアクセスできるようにするた め、 **Boot** > **CSM (Compatibility Support Module)** > **Launch CSM** を[**Disabled**]に設定 します。

## **SR-IOV Support**

SR-IOV (Single Root I/O Virtualization) の有効/無効を設定します。 設定オプション: [Disabled] [Enabled]

## **6.6 USB Configuration**

USB コントローラーに関する設定をすることができます。

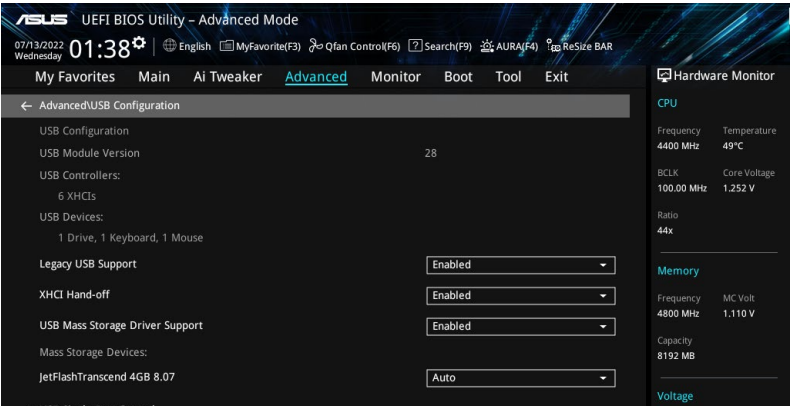

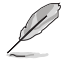

**Mass Storage Devices** には自動検出されたUSBデバイスが表示されます。USBデバイスが検 出されない場合、項目には **[None]** と表示されます。

## **Legacy USB Support**

レガシーOS使用時にUSBデバイスを利用可能にする機能の有効/無効を設定します。

[Enabled] レガシーOS用にUSBデバイスのサポートを有効にします。

[Disabled] USBデバイスはUEFI BIOS Utility でのみ使用できます。

[Auto] 起動時にUSBデバイスを検出します。USBデバイスが検出されると、USBコント ローラーのレガシーモードが有効になり、検出されないとレガシーUSBのサポ ートは無効になります。

## **XHCI Hand-off**

XHCIハンドオフ機能の有効/無効を設定します。

[Enabled] XHCIをサポートしていないオペレーティングシステム用にBIOSによってXHCI をサポートします。

[Disabled] この機能を無効にします。

### **USB Mass Storage Driver Support**

USB大容量記憶装置ドライバーの有効/無効を設定します。 設定オプション: [Disabled] [Enabled]

### **Mass Storage Devices:**

マザーボードに取り付けられた大容量デバイスのエミュレーションタイプを選択します。 USBエミュレーション機能は、BIOSがどのように USBデバイスを処理するかを定義します。 [Auto]はメディアフォーマットに従いエミュレートを行います。光学ドライブはCD-ROMとして エミュレートされ、メディアが挿入されていないドライブはドライブタイプに応じてエミュレート されます。 設定オプション: [Auto] [Floppy] [Forced FDD] [Hard Disk] [CD-ROM]

### **USB Single Port Control**

USBポートの個別制御に関する設定をすることができます。

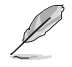

表示される内容はお使いの製品により異なります。

## **6.7 Network Stack Configuration**

UEFIネットワークスタックに関する設定をすることができます。

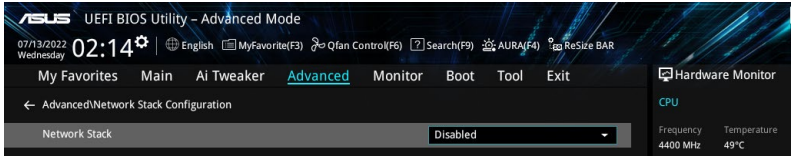

### **Network stack**

UEFIネットワークスタックの有効/無効を設定します。 設定オプション: [Disable] [Enable]

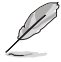

次の項目は「**Network Stack**」を [**Enabled**] に設定した場合にのみ表示されます。

### **Ipv4/Ipv6 PXE Support**

IPv4/IPv6プロトコルによるPXEネットワークブートの有効/無効を設定します。 設定オプション: [Disabled] [Enabled]

## **6.8 NVMe Configuration**

NVM Express(NVMe)コントローラーとドライブの情報を表示します。

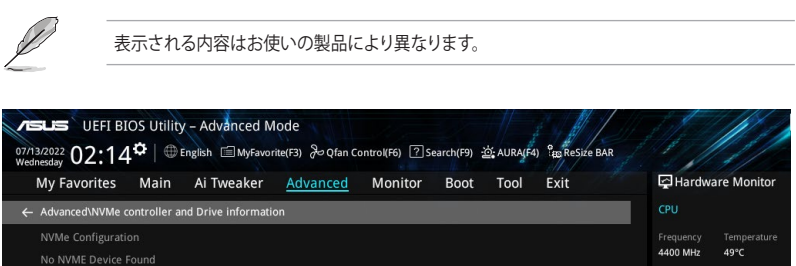

## **6.9 HDD/SSD SMART Information**

SATAポートに接続されたストレージデバイスのS.M.A.R.T.情報を表示します。

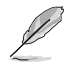

表示される内容はお使いの製品により異なります。

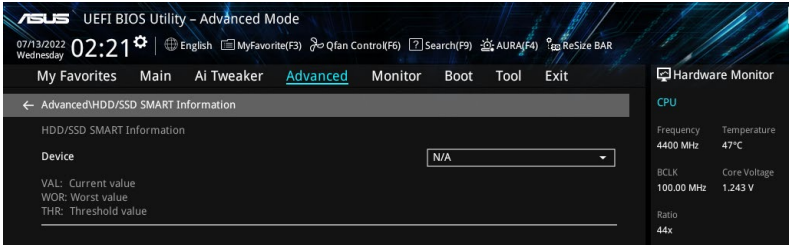

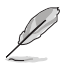

NVM ExpressデバイスのS.M.A.R.T.情報表示はサポートしておりません。

## **6.10 SATA Configuration**

チップセットのSATAコントローラーに関する設定をすることができます。SATAポートにSATAデバ イスが取り付けられていない場合、ポート名の横には「**Empty**」と表示されます。

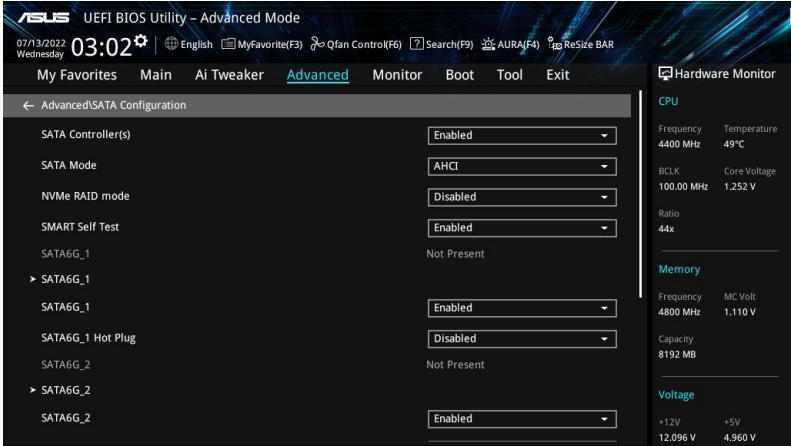

### **SATA Controller(s)**

SATAコントローラーの有効/無効を設定します。 設定オプション: [Disabled] [Enabled]

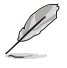

次の項目は「**SATA Controller(s)**」を [**Enabled**] に設定した場合にのみ表示されます。

### **SATA Mode**

SATAコントローラーの動作モードを設定します。

[AHCI] AHCI (Advanced Host Controller Interface) モードで動作します。

[RAID] RAID (Redundant Arrays of Inexpensive Disks) モードで動作します。 複数のSATAデバイスを使用してRAIDアレイを構築することができま す。

### **NVMe RAID Mode**

PCIe M.2 SSD (NVMe SSD) によるRAID機能の有効/無効を設定します。 設定オプション: [Disabled] [Enabled]

### **SMART Self Test**

POST時にSSDやHDDなどの状態をテストする S.M.A.R.T.(Self-Monitoring Analysis and Reporting Technology)自己診断機能の有効/無効を設定します。 設定オプション: [Disabled] [Enabled]

## **SATA6G\_1 - SATA6G\_4**

SATA 6Gb/sポートに接続したSATAデバイスが表示されます。 設定オプション: [Disabled] [Enabled]

### **SATA6G\_1 - SATA6G\_4 Hot Plug**

SATAポートのホットプラグ機能の有効/無効を設定します。 設定オプション: [Disabled] [Enabled]

## **6.11 APM Configuration**

電源管理に関する設定をすることができます。

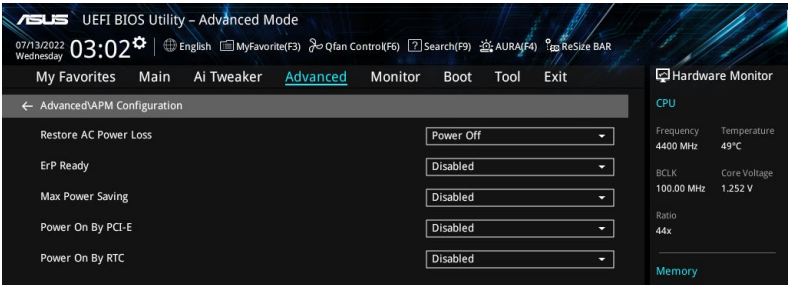

### **Restore AC Power Loss**

停電などによりコンピューターへの電力が遮断されたしまった場合、または電源ユニットからの 電源供給が完全に停止した場合、再度通電した際の動作を設定します。

設定オプション: [Power Off] [Power On] [Last State]

### **ErP Ready**

システムがErP (Energy-related Products) の条件を満たすよう、S4/S5状態になるとUEFI BIOSが 特定の電源をオフにする設定の有効/無効を設定します。この項目を有効に設定すると、他のすべ てのPME (PowerManagementEvent) オプション、RGBヘッダーとアドレサブルヘッダーは無効 になります。

設定オプション: [Disabled] [Enable(S4+S5)] [Enable(S5)]

### **Max Power Saving**

設定オプション: [Disabled] [Enabled]

### **Power On By PCI-E**

PCIeデバイスによる電源オン機能の有効/無効を設定します。 設定オプション: [Disabled] [Enabled]

### **Power On By RTC**

RTC日時指定による電源オン機能の有効/無効を設定します。 設定オプション: [Disabled] [Enabled]

## **6.12 Onboard Devices Configuration**

オンボードデバイスに関する設定をすることができます。

この画面に表示される項目は、ご使用のマザーボードにより異なります。

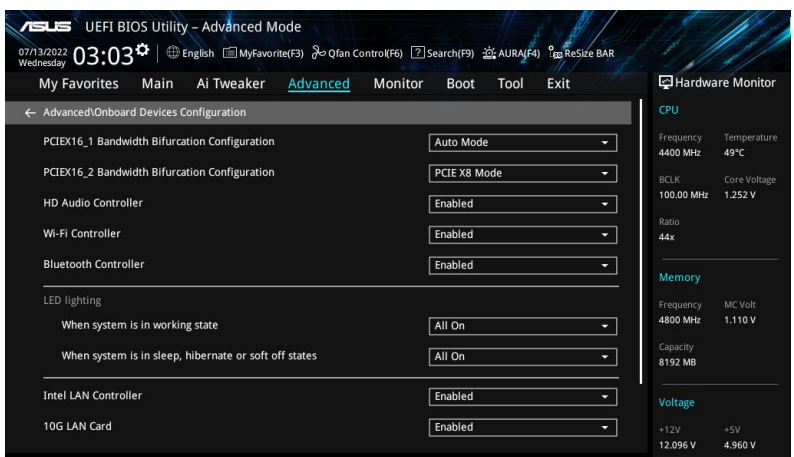

### **PCIEX16\_1 Bandwidth Bifurcation Configuration**

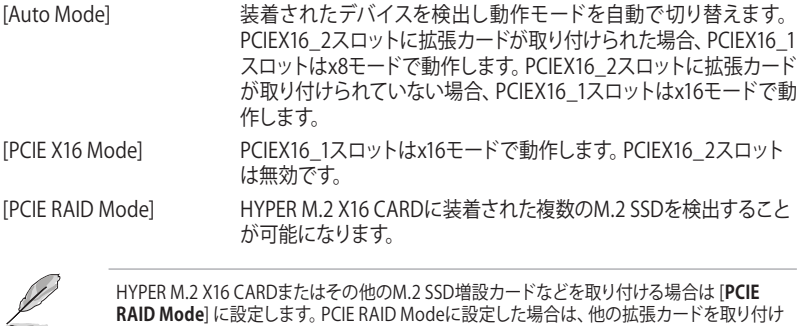

HYPER M.2 X16 CARDまたはその他のM.2 SSD増設カードなどを取り付ける場合は [**PCIE RAID Mode**] に設定します。PCIE RAID Modeに設定した場合は、他の拡張カードを取り付け ると起動に失敗する場合があります。検出可能なM.2 SSDの数は、CPUやシステム構成により 異なります。

### **PCIEX16\_2 Bandwidth Bifurcation Configuration**

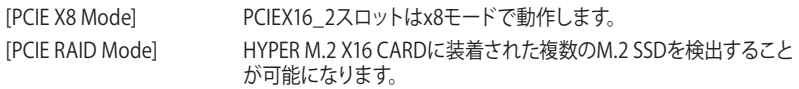

HYPER M.2 X16 CARDまたはその他のM.2 SSD増設カードなどを取り付ける場合は [**PCIE RAID Mode**] に設定します。PCIE RAID Modeに設定した場合は、他の拡張カードを取り付け ると起動に失敗する場合があります。検出可能なM.2 SSDの数は、CPUやシステム構成により 異なります。

### **HD Audio Controller**

HDオーディオコントローラーの有効/無効を設定します。 設定オプション: [Disabled] [Enabled]

### **Wi-Fi Controller**

Wi-Fiコントローラーの有効/無効を設定します。 設定オプション: [Disabled] [Enabled]

### **Bluetooth Controller**

Bluetooth® コントローラーの有効/無効を設定します。 設定オプション: [Disabled] [Enabled]

## **LED lighting**

### **When system is in working state**

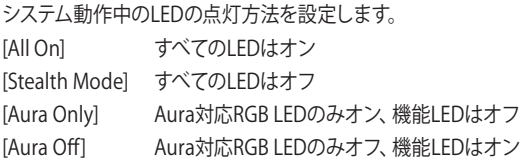

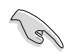

各種LEDの有無はお使いの製品により異なります。

### **When system is in sleep, hibernate or soft off states**

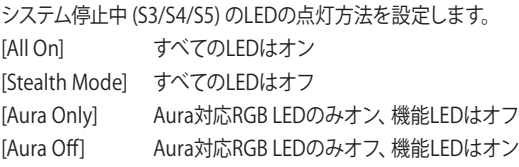

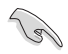

各種LEDの有無はお使いの製品により異なります。

### **Intel LAN Controller**

Intel LAN コントローラーの有効/無効を設定します。 設定オプション: [Disabled] [Enabled]

### **10G LAN Card**

10G LANコントローラーの有効/無効を設定します。 設定オプション: [Disabled] [Enabled]

### **USB power delivery in Soft Off state (S5)**

S5 電源オフ状態のUSB電源供給機能の有効/無効を設定します。 設定オプション: [Disabled] [Enabled]

### **Serial Port Configuration**

シリアルポート (COM) に関する設定をすることができます。

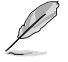

本項目は、ご使用のマザーボードにシリアルポートコネクター (COM) が搭載されている場合に のみ表示されます。

### **Serial Port**

シリアルポート (COM) の有効/無効を設定します。 設定オプション: [Enabled] [Disabled]

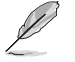

次の項目は「**Serial Port**」を [**Enabled**] に設定した場合にのみ表示されます。

### **Change settings**

スーパーI/Oデバイスに最適な設定を選択します。 設定オプション: [IO=3F8h; IRQ=4] [IO=2F8h; IRQ=3] [IO=3E8h; IRQ=4] [IO=2E8h;  $IRO=31$ 

### **PCIE Link Speed**

PCIeリンク速度に関する設定をすることができます。

### **PCIEX16\_1 Link Mode**

PCIEX16 1 スロットのリンク速度を設定します。 設定オプション: [Auto] [GEN 1] [GEN 2] [GEN 3] [GEN 4] [GEN 5]

### **PCIEX16\_2 Link Mode**

PCIEX16\_2 スロットのリンク速度を設定します。 設定オプション: [Auto] [GEN 1] [GEN 2] [GEN 3] [GEN 4] [GEN 5]

### **M.2\_1 Link Mode**

M.2 1 スロットのリンク速度を設定します。 設定オプション: [Auto] [GEN 1] [GEN 2] [GEN 3] [GEN 4] [GEN 5]

### **Chipset\_1 Link Mode**

CPUとChipset\_1間のリンク速度を設定します。 設定オプション: [Auto] [GEN 1] [GEN 2] [GEN 3] [GEN 4]

### **M.2\_2 Link Mode**

M.2 2 スロットのリンク速度を設定します。 設定オプション: [Auto] [GEN 1] [GEN 2] [GEN 3] [GEN 4] [GEN 5]

### **M.2\_4 Link Mode**

M.2 4 スロットのリンク速度を設定します。 設定オプション: [Auto] [GEN 1] [GEN 2] [GEN 3] [GEN 4]

### **Chipset\_2 Link Mode**

Chipset\_1とChipset\_2間のリンク速度を設定します。 設定オプション: [Auto] [GEN 1] [GEN 2] [GEN 3] [GEN 4]

### **M.2\_3 Link Mode**

M.2\_3 スロットのリンク速度を設定します。 設定オプション: [Auto] [GEN 1] [GEN 2] [GEN 3] [GEN 4]

### **PCIEX16 Link Mode**

PCIEX16 スロットのリンク速度を設定します。 設定オプション: [Auto] [GEN 1] [GEN 2] [GEN 3] [GEN 4]

## **6.13 NB Configuration**

ノースブリッジに関する設定をすることができます。

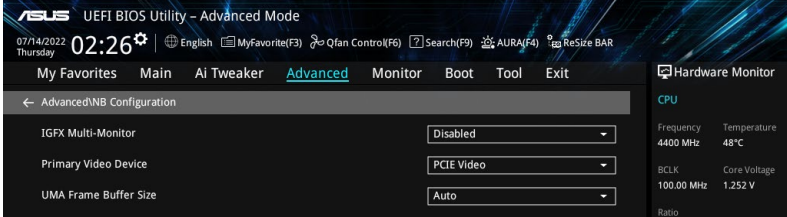

### **IGFX Multi-Monitor**

内蔵グラフィックス (IGFX) とグラフィックスカードによるマルチディスプレイサポートの有効/無 効を設定します。内蔵グラフィックスのメモリーサイズと同程度のグラフィックスメモリーがメイ ンメモリー上に確保されます。 設定オプション: [Disabled] [Enabled]

### **Primary Video Device**

画面出力を行うデバイスを設定します。 設定オプション: [IGFX Video] [PCIE Video]

### **UMA Frame Buffer Size**

内蔵グラフィックス用に割り当てるメモリーサイズを設定します。 設定オプション: [Auto] [64M] [80M] [96M] [128M] [256M] [384M] [512M] [768M] [1G] [2G] [3G]  $[4G]$ 

# **6.14 AMD PBS**

AMD Platform BIOS Setup(PBS)に関する設定をすることができます。

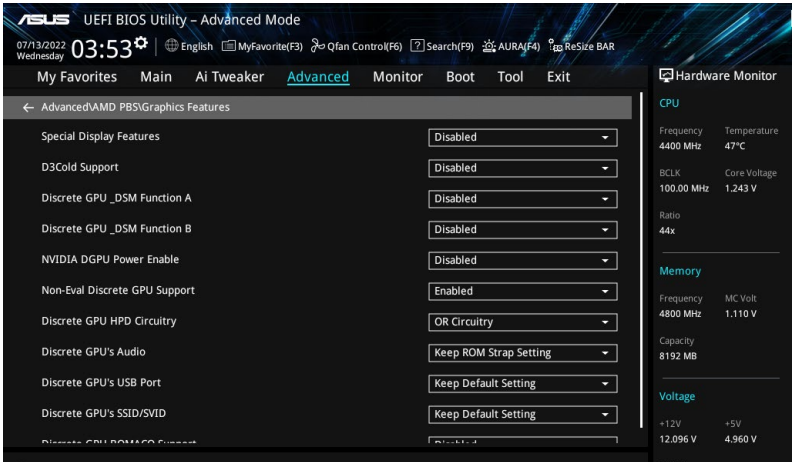

### **Graphics Features**

グラフィックス機能に関する設定をすることができます。

### **Special Display Features**

AMD Hybrid Graphics technologyの有効/無効を設定します。 設定オプション: [Disabled] [HybridGraphics]

### **D3Cold Support**

D3Coldの有効/無効を設定します。 設定オプション: [Disabled] [Enabled] [Dummy D3Cold]

### **Discrete CPU\_DSM Function A**

ディスクリートGPU GPP ブリッジのPCI-SIG ECN\_DSM Function A の有効/無効を設定し ます。

設定オプション: [Disabled] [Enabled]

### **Discrete CPU\_DSM Function B**

ディスクリートGPU GPP ブリッジのPCI-SIG ECN\_DSM Function B の有効/無効を設定し ま す。 設定オプション: [Disabled] [Enabled]

### **NVIDIA DGPU Power Enable**

NVIDIAモバイルdGPUカード専用。出力dGPU\_EN# A19ピンとdGPU\_SEL# B17ピンはすべ ての電源オン状態でHighになります。 設定オプション: [Disabled] [Enabled]

### **Non-Eval Discrete GPU Support**

特定のEVAL\_PWRGD(B30)、EVAL\_PRESENT#(A5)を持たないNon-Eval Discrete GPUをサ ポートする場合は、有効に設定します。 設定オプション: [Disabled] [Enabled]

### **Discrete GPU HPD Circuitry**

ディスクリートGPUディスプレイHPD回路の有効/無効を設定します。 設定オプション: [OR Circuitry] [Pulse Circuitry]

### **Discrete GPU's Audio**

ディスクリートGPUのオーディオの有効/無効を設定します。 設定オプション: [Disabled] [Keep ROM Strap Setting]

### **Discrete GPU's USB Port**

ディスクリートGPUのUSBポートの有効/無効を設定します。 設定オプション: [Keep Default Setting] [Disabled]

### **Discrete GPU's SSID/SVID**

プログラムディスクリートGPUのSSID/SVIDは、 Hybrid Graphicsの設定に依存します。 設定オプション: [Keep Default Setting] [Program by Vendor]

### **Discrete GPU BOMACO Support**

ディスクリートGPU BOMACOサポートの有効/無効を設定します。 設定オプション: [Disabled] [Enabled]

### **Thunderbolt / USB4 Support**

Thunderbolt / USB4 サポートの有効/無効を設定します。 設定オプション: [Disabled] [Enabled]

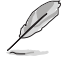

次の項目は「**Thunderbolt / USB4 Support」**を [**Enabled**] に設定した場合にのみ表示され ます。

### **Thunderbolt / USB4 Security Level**

Thunderbolt / USB4 セキュリティレベルを設定します。 設定オプション: [No Security] [USB4 controller only]

### **Thunderbolt / USB4 MMIO Resource**

Thunderbolt / USB4 PCIe MMIO (Memory Mapped I/O) リソースを設定します。 設定オプション: [Full Size] [Half Size] [Three Quarters]

### **Thunderbolt / USB4 Wake Up Command**

Thunderbolt / USB4 ウェイクアップコマンドを設定します。 設定オプション: [Disabled] [GOSX Command] [GO2SX\_NO\_WAKE Command]

## **6.15 AMD Overclocking**

AMDのオーバークロックに関する設定をすることができます。

本項目で表示される設定オプションは製品により異なります。

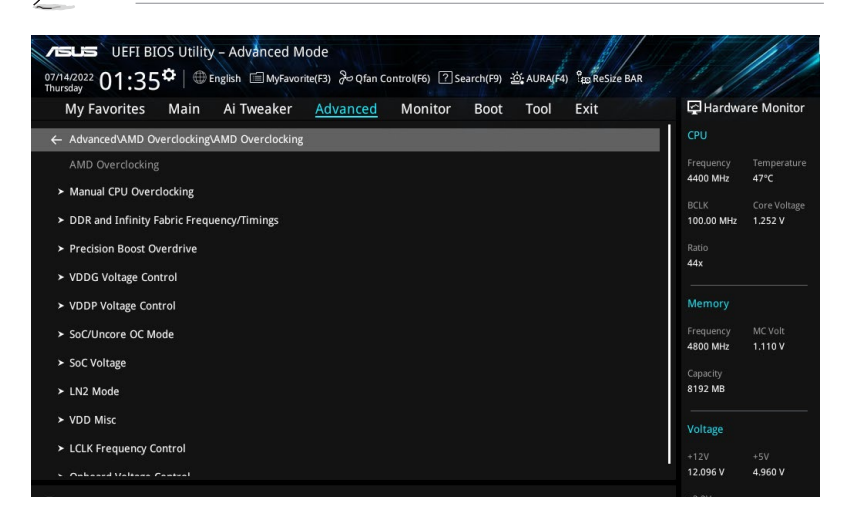

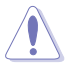

オーバークロックなど、製品の仕様を超える周波数での使用による故障および損傷はメーカ ー保証の対象外となります。

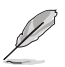

次の項目は「**DRAM Timing Configuration」**を [**Accept**] に設定した場合にのみ表示されま す。

### **Manual CPU Overclocking**

### **CPU Frequency**

カスタムCPUコア周波数を設定します。カスタムCPU電圧と組み合わせて設定する必要が あります。Core-C6 (CC6) スリープのようなアイドル状態のコアの消費電力機能はアクティ ブのままです。

### **CPU Voltage**

カスタムCPUコア電圧 (mV) を設定します。カスタムCPU電圧と組み合わせて設定する必 要があります。Core-C6 (CC6) スリープのようなアイドル状態のコアの消費電力機能はアク ティブのままです。

### **CPU Core Count Control**

**CCD 00 Bit Map Down Core Control**

1に設定するとコアは有効になり、0に設定するとコアはソフトウェアダウンとなります。

### **Bit Map Down Core Discard Changes**

変更を破棄します。

### **Bit Map Down Core Apply Changes**

変更を確認して適用します。各CCDでコア番号が等しいことを確認する必要があります。

### **SMT Control**

同時マルチスレッド (SMT) を無効にする際に使用します。SMTを再び有効にするには、自動 を選択した後パワーサイクル (電源の入れ直し) が必要です。 設定オプション: [Auto] [Disable]

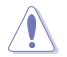

SMTが無効に設定されているシステムでは、S3はサポートされません。

### **DDR and Infinity Fabric Frequency/Timings**

### **DDR Options**

**DDR Timing Configuration**

**Active Memory Timing Settings** 設定オプション: [Auto] [Enabled]

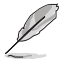

次の項目は「**Active Memory Timing Settings」**を [**Enabled**] に設定した場合にのみ表示さ れます。

**Memory Target Speed**

メモリーターゲット速度を設定します。

**DDR SPD Timing**

**Tcl Ctrl** [Auto] 既定の設定に従う [Manual] 手動で指定

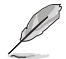

次の項目は「**Tcl Ctrl」**を [**Manual**] に設定した場合にのみ表示されます。

### **Tcl**

メモリーモジュールがメモリーコントローラーの要求に応じてデータを準 備するために要する時間 (tCL) を指定します。有効範囲: 0x16 ~ 0x40。値 は16進数です。

### **Trcd Ctrl**

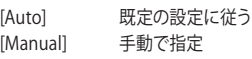

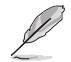

次の項目は「**Trcd Ctrl」**を [**Manual**] に設定した場合にのみ表示されます。

### **Trcd**

メモリーの準備ができた後、メモリーの読み取りに要する時間 (tRCD) を 指定します。有効範囲: 0x8 ~ 0x3E。値は16進数です。

#### **Trp Ctrl**

[Auto] 既定の設定に従う [Manual] 手動で指定

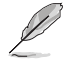

次の項目は「**Trp Ctrl」**を [**Manual**] に設定した場合にのみ表示されます。

### **Trp**

新しい行でデータを使用するためにメモリーが準備に要する時間 (tRP) を指定します。有効範囲: 0x8 ~ 0x3E。値は16進数です。

#### **Tras Ctrl**

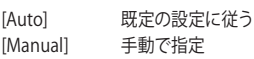

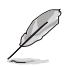

次の項目は「**Tras Ctrl」**を [**Manual**] に設定した場合にのみ表示されます。

### **Tras**

行がアクティブになりデータへのアクセスが可能になるまでに要する最 小時間 (tRAS) を指定します。有効範囲: 0x1E ~ 0x7E。値は16進数です。

#### **Trc Ctrl**

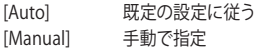

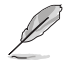

次の項目は「**Trc Ctrl」**を [**Manual**] に設定した場合にのみ表示されます。

### **Trc**

行がアクティブになりリフレッシュされるまでに要する時間 (tRC)を指定 します。有効範囲: 0x20 ~ 0xFF。値は16進数です。

### **Twr Ctrl**

[Auto] 既定の設定に従う [Manual] 手動で指定

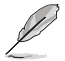

次の項目は「**Twr Ctrl」**を [**Manual**] に設定した場合にのみ表示されます。

### **Twr**

最小書き込み回復時間 (tWR) を指定します。有効範囲: 0x30 ~ 0x60。値 は16進数です。

### **Trfc1 Ctrl**

[Auto] 既定の設定に従う [Manual] 手動で指定

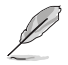

次の項目は「**Trfc1 Ctrl」**を [**Manual**] に設定した場合にのみ表示されます。

#### **Trfc1**

リフレッシュ後、再度リフレッシュが可能になるまでに要する時間 (tRFC1) を指定します。有効範囲: 0x32 ~ 0xFFF。値は16進数です。 **Trfc2 Ctrl** [Auto] 既定の設定に従う

[Manual] 手動で指定

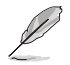

次の項目は「**Trfc2 Ctrl」**を [**Manual**] に設定した場合にのみ表示されます。

### **Trfc2**

リフレッシュ後、再度リフレッシュが可能になるまでに要する時間 (tRFC2) を指定します。有効範囲: 0x32 ~ 0xFFF。値は16進数です。

### **TrfcSb Ctrl**

[Auto] 既定の設定に従う [Manual] 手動で指定

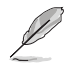

### 次の項目は「**TrfcSb Ctrl」**を [**Manual**] に設定した場合にのみ表示されます。

#### **TrfcSb**

リフレッシュ後、再度リフレッシュが可能になるまでに要する時間 (tRFCsb) を指定します。有効範囲: 0x32 ~ 0x7FF。値は16進数です。 **Trtp Ctrl** [Auto] 既定の設定に従う

[Manual] 手動で指定

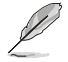

次の項目は「**Trtp Ctrl」**を [**Manual**] に設定した場合にのみ表示されます。

#### **Trtp**

読み出しからプリチャージまでに要する時間 (tRTP) を指定します。有効 範囲: 0x5 ~ 0x1F。値は16進数です。

#### **TrrdL Ctrl**

[Auto] 既定の設定に従う [Manual] 手動で指定

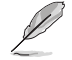

次の項目は「**TrrdL Ctrl」**を [**Manual**] に設定した場合にのみ表示されます。

#### **TrrdL**

同じメモリーパンクグループにおけるアクティブバンクからアクティブバン クまでに要する時間 (tRRD\_L) を指定します。有効範囲: 0x4 ~ 0x20。値 は16進数です。

### **TrrdS Ctrl**

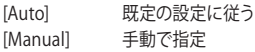

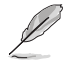

次の項目は「**TrrdS Ctrl」**を [**Manual**] に設定した場合にのみ表示されます。

#### **TrrdS**

異なるメモリーパンクグループにおけるアクティブバンクからアクティブバ ンクまでに要する時間 (tRRD\_S) を指定します。有効範囲: 0x4 ~ 0x14。値 は16進数です。

### **Tfaw Ctrl**

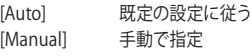

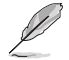

次の項目は「**Tfaw Ctrl」**を [**Manual**] に設定した場合にのみ表示されます。

### **Tfaw**

4つのバンクのみをアクティブにできる時間 (tFAW) を指定します。有効範 囲: 0x14 ~ 0x50。値は16進数です。

### **TwtrL Ctrl**

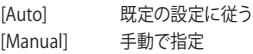

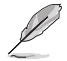

次の項目は「**TwtrL Ctrl」**を [**Manual**] に設定した場合にのみ表示されます。

#### **TwtrL**

同じメモリーバンクグループにおける最小書き込みから読み出しに要する 時間 (tWTR\_L) を指定します。有効範囲: 0x8 ~ 0x30。値は16進数です。

#### **TwtrS Ctrl**

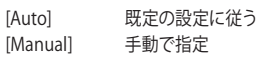

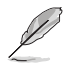

次の項目は「**TwtrS Ctrl」**を [**Manual**] に設定した場合にのみ表示されます。

#### **TwtrS**

異なるメモリーバンクグループにおける最小書き込みから読み出しに要 する時間 (tWTR\_S) を指定します。有効範囲: 0x2 ~ 0x10。値は16進数で す。

### **DDR Non-SPD Timing**

**TrdrdScL Ctrl** [Auto] 既定の設定に従う [Manual] 手動で指定

次の項目は「**TrdrdScL Ctrl」**を [**Manual**] に設定した場合にのみ表示されます。

#### **TrdrdScL**

同じメモリーバンクグループにおける読み取りから次の読み取りまでに要 する時間 (tRDRDSc\_L) を指定します。有効範囲: 0x1 ~ 0xF。値は16進数 です。

### **TrdrdSc Ctrl**

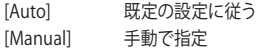

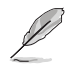

次の項目は「**TrdrdSc Ctrl」**を [**Manual**] に設定した場合にのみ表示されます。

### **TrdrdSc**

同じDIMM上の同じチップセレクトにおける読み取りから次の読み取りま でに要する時間 (tRDRDSc) を指定します。有効範囲: 0x1 ~ 0xF。値は16 進数です。

#### **TrdrdSd Ctrl**

[Auto] 既定の設定に従う [Manual] 手動で指定

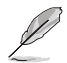

次の項目は「**TrdrdSd Ctrl」**を [**Manual**] に設定した場合にのみ表示されます。

#### **TrdrdSd**

同じDIMM上の異なるチップセレクトにおける読み取りから次の読み取り までに要する時間 (tRDRDSd) を指定します。有効範囲: 0x1 ~ 0xF。値は 16進数です。

#### **TrdrdDd Ctrl**

[Auto] 既定の設定に従う [Manual] 手動で指定

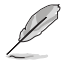

次の項目は「**TrdrdDd Ctrl」**を [**Manual**] に設定した場合にのみ表示されます。

### **TrdrdDd**

異なるDIMM上の異なるチップセレクトにおける読み取りから次の読み取 りまでに要する時間 (tRDRDd) を指定します。有効範囲: 0x1 ~ 0xF。値は 16進数です。

#### **TwrwrScL Ctrl**

[Auto] 既定の設定に従う [Manual] 手動で指定

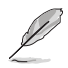

次の項目は「**TwrwrScL Ctrl」**を [**Manual**] に設定した場合にのみ表示されます。

#### **TwrwrScL**

同じメモリーバンクグループにおける書き込みから次の書き込みまでに 要する時間 (tWRWRScL) を指定します。有効範囲: 0x1 ~ 0x3F。値は16進 数です。

### **TwrwrSc Ctrl**

[Auto] 既定の設定に従う [Manual] 手動で指定

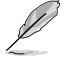

次の項目は「**TwrwrSc Ctrl」**を [**Manual**] に設定した場合にのみ表示されます。

### **TwrwrSc**

同じDIMM上の同じチップセレクトにおける書き込みから次の書き込みま でに要する時間 (tWRWRSc) を指定します。有効範囲: 0x1 ~ 0xF。値は16 進数です。

### **TwrwrSd Ctrl**

[Auto] 既定の設定に従う [Manual] 手動で指定

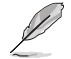

次の項目は「**TwrwrSd Ctrl」**を [**Manual**] に設定した場合にのみ表示されます。

#### **TwrwrSd**

同じDIMM上の異なるチップセレクトにおける書き込みから次の書き込み までに要する時間 (tWRWRSd) を指定します。有効範囲: 0x1 ~ 0xF。値は 16進数です。

#### **TwrwrDd Ctrl**

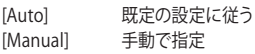

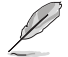

次の項目は「**TwrwrDd Ctrl」**を [**Manual**] に設定した場合にのみ表示されます。

### **TwrwrDd**

異なるDIMM上の異なるチップセレクトにおける書き込みから次の書き込 みまでに要する時間 (tWRWRDd) を指定します。有効範囲: 0x1 ~ 0xF。値 は16進数です。

#### **Twrrd Ctrl**

[Auto] 既定の設定に従う [Manual] 手動で指定

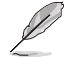

次の項目は「**Twrrd Ctrl」**を [**Manual**] に設定した場合にのみ表示されます。

#### **Twrrd**

同じメモリーランクにおける書き込みから次の読み取りまでに要する時 間 (tWRRD) を指定します。有効範囲: 0x1 ~ 0xF。値は16進数です。

### **Trdwr Ctrl**

[Auto] 既定の設定に従う [Manual] 手動で指定

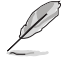

次の項目は「**Trdwr Ctrl」**を [**Manual**] に設定した場合にのみ表示されます。

#### **Trdwr**

同じメモリーランクにおける読み取りから次の書き込みまでに要する時 間 (tRDWR) を指定します。有効範囲: 0x1 ~ 0xF。値は16進数です。

#### **DDR BUS Configuration**

#### **Processor CA drive strengths**

プロセッサーCAドライブ強度を指定します。 設定オプション: [Auto] [120.0 Ohm] [60.0 Ohm] [40.0 Ohm] [30.0 Ohm]

#### **Processor DQ drive strengths**

プロセッサーDQドライブ強度を指定します。 設定オプション: [Auto] [High Impedance] [240 ohm] [120 ohm] [80 ohm] [60 ohm] [48 ohm] [40 ohm] [34.3 ohm]

#### **Processor ODT impedance**

プロセッサーODTインピーダンスを指定します。 設定オプション: [Auto] [High Impedance] [480 ohm] [240 ohm] [160 ohm] [120 ohm] [96 ohm] [80 ohm] [68.8 ohm] [60 ohm]

#### **Dram DQ drive strengths**

DRAM DQドライブ強度を指定します。 設定オプション: [Auto] [48 ohm] [40 ohm] [34 ohm]

#### **Dram ODT impedance RTT\_NOM\_WR**

DRAM ODTインピーダンスRTT\_NOM\_WRを指定します。 設定オプション: [Auto] [RTT\_OFF] [RZQ (240)] [RZQ/2 (120)] [RZQ/3 (80)] [RZQ/4 (60)] [RZQ/5 (48)] [RZQ/6 (40)] [RZQ/7 (34)]

#### **Dram ODT impedance RTT\_NOM\_RD**

DRAM ODTインピーダンスRTT\_NOM\_RDを指定します。 設定オプション: [Auto] [RTT\_OFF] [RZO (240)] [RZO/2 (120)] [RZO/3 (80)] [RZO/4 (60)] [RZQ/5 (48)] [RZQ/6 (40)] [RZQ/7 (34)]

#### **Dram ODT impedance RTT\_WR**

DRAM ODTインピーダンスRTT\_WRを指定します。 設定オプション: [Auto] [RTT\_OFF] [RZO (240)] [RZO/2 (120)] [RZO/3 (80)] [RZO/4 (60)] [RZQ/5 (48)] [RZQ/6 (40)] [RZQ/7 (34)]

#### **Dram ODT impedance RTT\_PARK**

DRAM ODTインピーダンスRTT\_PARKを指定します。 設定オプション: [Auto] [RTT\_OFF] [RZQ (240)] [RZQ/2 (120)] [RZQ/3 (80)] [RZQ/4 (60)] [RZQ/5 (48)] [RZQ/6 (40)] [RZQ/7 (34)]

#### **Dram ODT impedance DQS\_RTT\_PARK**

DRAM ODTインピーダンスDOS\_RTT\_PARKを指定します。 設定オプション: [Auto] [RTT\_OFF] [RZQ (240)] [RZQ/2 (120)] [RZQ/3 (80)] [RZQ/4 (60)] [RZQ/5 (48)] [RZQ/6 (40)] [RZQ/7 (34)]

#### **DDR Controller Configuration**

#### **DDR Power Options**

#### **Power Down Enable**

DDRパワーダウンモードの有効/無効を設定します。 設定オプション: [Disabled] [Enabled] [Auto]

### **Infinity Fabric Frequency and Dividers**

#### **Infinity Fabric Frequency and Dividers**

Infinity Fabric Frequency (FCLK) を設定します。Auto = FCLK = MCLK。Manual = ほとんど の場合、最高のパフォーマンスを得るためには、FCLKをMCLKより小さくする必要がありま す。FCLKとMCLKが一致しない場合、遅延ペナルティが発生しますが、MCLKを高く設定する ことでこのペナルティを無効または回避することができます。 設定オプション: [Auto] [100 MHz] - [2000 MHz]

#### **UCLK DIV1 MODE**

UCLK DIVモードを設定します。 設定オプション: [Auto] [UCLK=MEMCLK] [UCLK=MEMCLK/2]

### **Precision Boost Overdrive**

### **Precision Boost Overdrive**

PPT、VDD\_CPU EDC、VDD\_CPU TDC、VDD\_SOC EDC、VDD\_SOC TDCの定義された値を 超えてプロセッサーをボードの限界まで動作させ、デフォルトよりも長い時間、より高い電 圧でブースト動作させる機能の設定をします。 設定オプション: [Auto] [Disabled] [Enabled] [Manual]

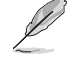

次の項目は「**Precision Boost Overdrive」**を [**Manual**] に設定した場合にのみ表示されま す。

### **PBO Limits**

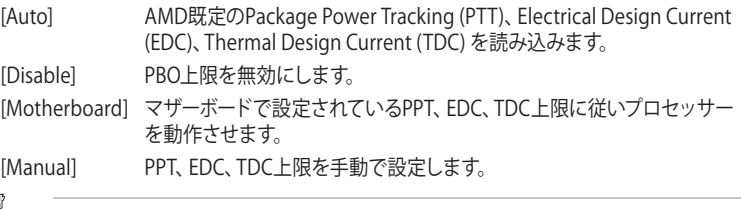

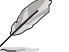

次の項目は「**PBO Limits」**を [**Manual**] に設定した場合にのみ表示されます。

### **PPT Limit [mW]**

Package Power Tracking Limit。マザーボードのソケット電源能力。マザーボードのプログ ラムされたPPT上限まで調整することができます。

### **TDC Limit [mA]**

Thermal Design Current Limit。マザーボードの熱的制限による電流供給能力。熱的制限 のあるシナリオで、CPUコアVRMフェーズからのピーク電流を調整します。マザーボードの プログラムされたボードTDC上限まで調整することができます。

### **EDC Limit [mA]**

Electrical Design Current Limit。マザーボードの電気的制限による電流供給能力。電気的 制限のあるシナリオでCPUコアVRMフェーズからのピーク電流を調整します。マザーボード のプログラムされたボードEDC上限まで調整することができます。

### **Precision Boost Overdrive Scalar Ctrl**

設定オプション: [Auto] [Manual]

次の項目は「**Precision Boost Overdrive Scalar Ctrl」**を [**Manual**] に設定した場合にのみ表 示されます。

### **Precision Boost Overdrive Scalar**

AMDの既定のシリコンヘルス管理をオーバーライドし、使用するブースト電圧の最大値 (指定の最大値を超えて動作) と、その電圧を維持する時間を増加させます。入力した値が 大きいほど使用するブースト電圧は高くなり、その電圧を維持する時間は長くなる可能性 があります。

設定オプション: [1X] - [10X]

### **CPU Boost Clock Override**

CPUブーストアルゴリズムによって目標とされる最大CPU周波数を増加 (Poritive) または減 少 (Negative) させることが可能です。 設定オプション: [Disabled] [Enabled (Positive)] [Enabled (Negative)]

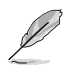

次の項目は「**CPU Boost Clock Override」**を [**Enabled (Positive)**] に設定した場合にのみ表 示されます。

### **Max CPU Boost Clock Override(+)**

Precision Boost 2アルゴリズムによって目標とされる最大CPU周波数を増加させます。 設定オプション: [Auto] [0] - [200]

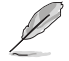

次の項目は「**CPU Boost Clock Override」**を [**Enabled (Negative)**] に設定した場合にのみ 表示されます。

### **Max CPU Boost Clock Override(-)**

Precision Boost 2アルゴリズムによって自動的に達成される最大CPU周波数を減少させ ます。

設定オプション: [Auto] [0] - [200]

### **Platform Thermal Throttle Ctrl**

プロセッサーの最大許容温度 (摂氏) を設定します。 設定オプション: [Manual] [Auto]

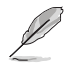

次の項目は「**Platform Thermal Throttle Ctrl」**を [**Manual**] に設定した場合にのみ表示さ れます。

### **Platform Thermal Throttle Limit**

設定オプション: [0] - [255]

### **GFX Curve Optimizer**

### **GFX Curve Optimizer**

内蔵グラフィックスのAVFSカーブを調整し、カーブを上書きすることでCPUのパフォーマンス を向上させることができます。大きい値を設定することで、電圧上限は高くなります。 設定オプション: [Disable] [GFX Curve Optimizer]

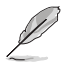

次の項目は「**GFX Curve Optimizer」**を [**GFX Curve Optimizer**] に設定した場合にのみ表示 されます。

### **GFX Curve Optimizer Sign**

内蔵グラフィックスのAVFSカーブのシフト方向を設定します。Positiveに設定するとカーブは 上にシフトし高い電圧使用することができるようになり、Negativeに設定するとカーブは下に シフトし低い電圧を使用することができるようになります。

設定オプション: [Positive] [Negative]

### **GFX Curve Optimizer Magnitude**

カーブシフトの大きさを整数で設定します。値が大きいほどシフトの大きさは大きくなりま す。既定値は0です。設定された値は、GFX Curve Optimizer Signで設定されたシフト方向と 共にSMUおよびGFX Curve Optimizerへ送信される際に使用されます。 設定オプション: [0] - [30]

### **Curve Optimizer**

### **Curve Optimizer**

すべてのコアまたは特定のコアのAVFSカーブを調整し、カーブを上書きすることでCPUのパ フォーマンスを向上させることができます。大きい値を設定することで、電圧上限は高くなり ます。

設定オプション: [Disable] [All Cores] [Per Core]

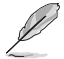

次の項目は「**Curve Optimizer」**を [**All Cores**] に設定した場合にのみ表示されます。

### **All Core Curve Optimizer Sign**

すべてのコアのAVFSカーブのシフト方向を設定します。Positiveに設定するとカーブは上にシ フトし高い電圧使用することができるようになり、Negativeに設定するとカーブは下にシフト し低い電圧を使用することができるようになります。

設定オプション: [Positive] [Negative]

### **All Core Curve Optimizer Magnitude**

カーブシフトの大きさを整数で設定します。値が大きいほどシフトの大きさは大きくなりま す。

設定オプション: [0] - [30]

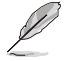

次の項目は「**Curve Optimizer」**を [**Per Core**] に設定した場合にのみ表示されます。

### **Core 0-5 Curve Optimizer Sign**

特定コアのAVFSカーブのシフト方向を設定します。Positiveに設定するとカーブは上にシフト し高い電圧使用することができるようになり、Negativeに設定するとカーブは下にシフトし低 い電圧を使用することができるようになります。

設定オプション: [Positive] [Negative]

### **Core 0-5 Curve Optimizer Magnitude**

カーブシフトの大きさを整数で設定します。値が大きいほどシフトの大きさは大きくなりま す。

設定オプション: [0] - [30]

### **VDDG Voltage Control**

### **VDDG Voltage Control**

VDDGは、Infinity Fabricのデータ部用電圧です。この電圧はCPU SoC/アンコア電圧 (VDD\_SOC) から派生しています。VDDGはVDD\_SOCに近づけることはできますが、超え ることはできません。

設定オプション: [Auto] [Global VDDG Voltage Control] [Per-CCD VDDG Voltage Control]

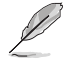

次の項目は「**VDDG Voltage Control」**を [**Global VDDG Voltage Control**] に設定した場合 にのみ表示されます。

### **Global VDDG CCD Voltage**

VDDG CCDはInfinity Fabricのデータ部用電圧です。この電圧はVDD\_MISCから派生して います。範囲: 650mV - 1650mV、調整単位: 10mV、入力電圧63.6mV x N (850mVを基準と した正/負) は、計算誤差が最小になります。

### **Global VDDG IOD Voltage**

VDDG IOGはInfinity Fabricのデータ部用電圧です。この電圧はVDD\_MISCから派生してい ます。範囲: 650mV - 1650mV、調整単位: 10mV、入力電圧63.6mV x N (850mVを基準とし た正/負) は、計算誤差が最小になります。

### **VDDP Voltage Control**

### **VDDP Voltage Control**

VDDP電圧の調整方法を設定します。 [Auto] **VDDPはシステムの既定値です。** [Manual] DDRバス信号 (PHY) 電圧を設定します。

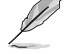

次の項目は「**VDDG Voltage Control」**を [**Manual**] に設定した場合にのみ表示されます。

### **VDDP Voltage Adjust**

VDDPはDDRバス信号 (PHY) 電圧で、DRAM電圧 (VDDIO\_Mem) から派生しています。そ のため、VDDP電圧はmV単位でDRAM電圧に近づけることはできますが、超えることはで きません。 設定オプション: [0] - [2000]

### **SoC/Uncore OC Mode**

### **SoC/Uncore OC Mode**

Infinity Fabric、メモリー、内蔵グラフィックスなどのCPU SoC/アンコアコンポーネントを 常に指定された最大周波数で実行するように強制します。アイドル時の電力を節約する代 わりに、パフォーマンスを向上させることができます。 設定オプション: [Auto] [Enabled] [Disabled]

### **SoC Voltage**

### **SoC Voltage**

メモリー及びInfinity FabricのオーバークロックをサポートするためのCPU SoC/アンコア 電圧 (VDD SOC) をmV単位で設定します。VDD\_SOCは内蔵グラフィックスを搭載した プロセッサーのGPU電圧も決定します。この電圧は、「SoC/Uncore OC Mode」「UCLK」 「MCLK」「FCLK」のいずれかが変更された場合にのみ設定することができます。 設定オプション: [0] - [2800]

### **LN2 Mode**

### **LN2 Mode**

極冷などの低温環境下で発生しやすいコールドバグを改善し、起動の確率を高めることが できる機能の有効/無効を設定します。 設定オプション: [Auto] [Disabled] [Enabled]

### **VDD Misc**

### **VDD Misc Control**

VDD Misc電圧を設定します。 [Auto] VDD MISCはシステムの既定値です。 [Manual] GMI PHY電圧を設定します。

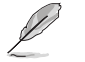

次の項目は「**VDD Misc Control」**を [**Manual**] に設定した場合にのみ表示されます。

### **VDD Misc Voltage**

VDD\_MISC電圧をmV単位で設定します。SVI3 type 2 Slave VIDに必ず従います。 設定オプション: [500] - [5600]
# **LCLK Frequency Control**

# **LCLK Frequency Control**

[Auto] 既定値を使用します。

[Manual] LCLK周波数を手動で設定します。

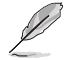

次の項目は「**LCLK Frequency Control」**を [**Manual**] に設定した場合にのみ表示されます。

# **Maximum Frequency**

LCLK最大周波数を設定します。 設定オプション: [1029] - [2500]

# **Onboard Voltage Control**

# **VDDIO Voltage Control**

#### **VDDIO Ctrl**

VDDIO電圧を設定します。

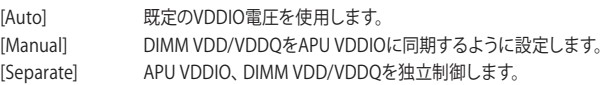

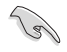

Running VDDQ != VDD は非標準であり,メモリーの安定性問題を引き起こす可能性があり ます。ランプダウンおよびランプアップ時には、VDDQ-VDD電圧は200mV未満にする必要が あります。

次の項目は「**VDDIO Ctrl」**を [**Manual**] [**Spearate**] に設定した場合にのみ表示されます。

## **DIMM VDD Adjust**

DIMM電源を調整します。ランプダウンおよびランプアップ時には、VDDQ-VDD電圧は 200mV未満にする必要があります。 設定オプション: [800] - [1430]

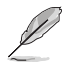

次の項目は「**VDDIO Ctrl」**を [**Spearate**] に設定した場合にのみ表示されます。

## **DIMM VDDQ Adjust**

DIMM DQ電源を調整します。ランプダウンおよびランプアップ時には、VDDQ-VDD電圧は 200mV未満にする必要があり、Vppは常にVDDQ以上である必要があります。 設定オプション: [800] - [1430]

#### **APU VDDIO Adjust**

APU VDDIOを調整します。 設定オプション: [700] - [2668]

## **VPP Voltage Control**

**VPP Ctrl**

[Auto] 既定値を使用します。 [Manual] メモリーVPP電圧を手動で設定します。

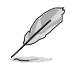

次の項目は「**VPP Ctrl」**を [**Manual**] に設定した場合にのみ表示されます。

# **VPP Adjust**

MEM VPPを調整します。 設定オプション: [1500] - [2135]

# **7 Monitor**

システムの温度、電源状態、ファン回転数を確認することができます。また、この項目では取り付け られたファンの制御を行なうことができます。

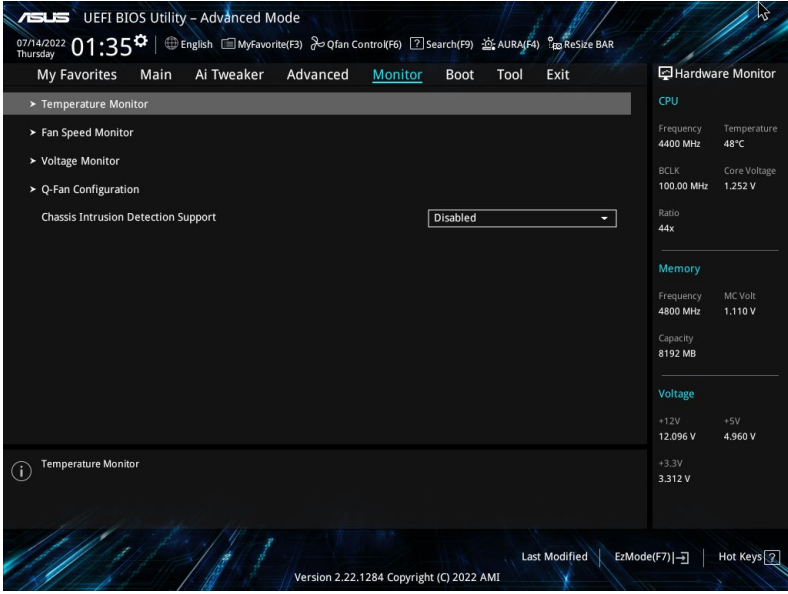

# **Temperature Monitor**

**CPU Temperature, CPU Package Temperature, MotherBoard Temperature, VRM Temperature, Chipset 1-2 Temperature, T\_Sensor Temperature, DIMM A1-2 Temperature, DIMM B1-2 Temperature [xxx°C/xxx°F]**

システムの温度を自動検出し摂氏/華氏で表示します。温度の検出を停止する場合は [**Ignore**]に設定します。

# **Fan Speed Monitor**

# **CPU Fan Speed, CPU Optional Fan Speed, Chassis Fan 1-5 Speed, AIO PUMP Speed [xxxx RPM]**

各ファンの回転数を自動検出し、RPM単位で表示します。マザーボードにファンが接続さ れていない場合は、[N/A] と表示されます。回転数の検出を停止する場合は[**Ignore**]に設 定します。

# **Voltage Monitor**

**CPU Core Voltage, 12V Voltage, 5V Voltage, 3.3V Voltage, CPU VDDIO / MC Voltage [x.xxx V]**

電圧レギュレーターから出力される電圧を自動検出しその値を表示します。電圧の検出を 停止する場合は[**Ignore**]に設定します。

# **Q-Fan Configuration**

# **Q-Fan Tuning**

マザーボードに取り付けられたファンの最低回転数を計測し、各ファンの最小デューティサ イクルを自動で設定します。

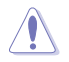

この作業には約2~5分かかります。作業中はシステムをシャットダウンしたり再起動しないで ください。

# **CPU Q-Fan Control**

CPUファンの制御方法を選択します。

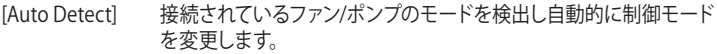

[DC Mode] ファン/ポンプをDCモードで制御します。

[PWM Mode] 4ピン接続のファン/ポンプをPWMモードで制御します。

# **CPU Fan Profile**

CPUファン/ポンプの動作プロファイルを設定します。[Manual] に設定した際にCPU温度 が75℃を超える場合は、各デューティサイクルを100%に設定することをお勧めします。デ ューティサイクル効率が悪い場合、オーバーヒートによってCPUのパフォーマンスが低下し ます。

設定オプション: [Standard] [Silent] [Turbo] [Full Speed] [Manual]

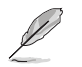

次の項目は「**CPU Fan Profile」**を **[Standard] [Turbo] [Manual]** のいずれかに設定した場合 に表示されます。

# **CPU Fan Step Up**

CPUファン/ポンプの回転数の上昇速度を設定します。Level 0に設定した場合、回転数は 即時切り替わります。冷却性能を重視する場合はLevelを低く、静音性能を重視する場合 はLevelを高く設定します。

設定オプション: [Level 0] [Level 1] [Level 2] [Level 3] [Level 4] [Level 5]

# **CPU Fan Step Down**

CPUファン/ポンプの回転数の下降速度を設定します。Level 0に設定した場合、回転数は 即時切り替わります。冷却性能を重視する場合はLevelを高く、静音性能を重視する場合 はLevelを低く設定します。

設定オプション: [Level 0] [Level 1] [Level 2] [Level 3] [Level 4] [Level 5]

# **CPU Fan Speed Low Limit**

CPUファン/ポンプの下限回転数を設定します。設定された回転数を下回るとシステム起 動時に警告メッセージが表示されます。[Ignore] に設定すると警告メッセージは表示され ません。

設定オプション: [Ignore] [200 RPM] [300 RPM] [400 RPM] [500 RPM] [600 RPM]

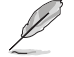

次の項目は**「CPU Fan Profile」**を **[Manual]** に設定した場合にのみ表示されます。

### **CPU Fan Point4 Temperature**

熱源温度がポイント4温度より低い場合、デューティサイクルはポイント3-ポイント4および 熱源温度に基づいて決定されます。熱源温度がポイント4温度より高い場合、ファン/ポン プはポイント4デューティサイクルで動作します。

## **CPU Fan Point4 Duty Cycle (%)**

熱源温度がポイント4温度より低い場合、デューティサイクルはポイント3-ポイント4および 熱源温度に基づいて決定されます。熱源温度がポイント4温度より高い場合、ファン/ポン プはポイント4デューティサイクルで動作します。

#### **CPU Fan Point3 Temperature**

熱源温度がポイント3温度より低い場合、デューティサイクルはポイント2-ポイント3および 熱源温度に基づいて決定されます。熱源温度がポイント3温度より高い場合、デューティサ イクルはポイント3-ポイント4および熱源温度に基づいて決定されます。

### **CPU Fan Point3 Duty Cycle (%)**

熱源温度がポイント3温度より低い場合、デューティサイクルはポイント2-ポイント3および 熱源温度に基づいて決定されます。熱源温度がポイント3温度より高い場合、デューティサ イクルはポイント3-ポイント4および熱源温度に基づいて決定されます。

#### **CPU Fan Point2 Temperature**

熱源温度がポイント2温度より低い場合、デューティサイクルはポイント1-ポイント2および 熱源温度に基づいて決定されます。熱源温度がポイント2温度より高い場合、デューティサ イクルはポイント2-ポイント3および熱源温度に基づいて決定されます。

#### **CPU Fan Point2 Duty Cycle (%)**

熱源温度がポイント2温度より低い場合、デューティサイクルはポイント1-ポイント2および 熱源温度に基づいて決定されます。熱源温度がポイント2温度より高い場合、デューティサ イクルはポイント2-ポイント3および熱源温度に基づいて決定されます。

## **CPU Fan Point1 Temperature**

熱源温度がポイント1温度より低い場合、ファン/ポンプはポイント1デューティサイクルで動 作します。熱源温度がポイント1温度より高い場合、デューティサイクルはポイント1-ポイン ト2および熱源温度に基づいて決定されます。

### **CPU Fan Point1 Duty Cycle (%)**

熱源温度がポイント1温度より低い場合、ファン/ポンプはポイント1デューティサイクルで動 作します。熱源温度がポイント1温度より高い場合、デューティサイクルはポイント1-ポイン ト2および熱源温度に基づいて決定されます。

#### **Chassis Fan(s) Configuration**

### **Chassis Fan 1-5 Q-Fan Control**

ケースファンの制御方法を選択します。

[Auto Detect] 接続されているファンのモードを検出し自動的に制御モードを 変更します。 [DC Mode] ファンをDCモードで制御します。 [PWM Mode] 4ピン接続のファンをPWMモードで制御します。

#### **Chassis Fan 1-5 Profile**

ケースファンの動作プロファイルを設定します。[Manual] に設定した際にCPU温度が75℃を 超える場合は、各デューティサイクルを100%に設定することをお勧めします。デューティサイ クル効率が悪い場合、オーバーヒートによってCPUのパフォーマンスが低下します。 設定オプション: [Standard] [Silent] [Turbo] [Full Speed] [Manual]

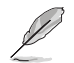

次の項目は**「Chassis Fan 1-5 Profile」**を **[Standard] [Turbo] [Manual]** のいずれかに設定し た場合に表示されます。

#### **Chassis Fan 1-5 Q-Fan Source**

ケースファンを制御するために温度を監視する熱源を設定します。 設定オプション: [CPU] [MotherBoard] [VRM] [Chipset] [T\_Sensor] [Multiple Sources]

#### **Chassis Fan 1-5 Step Up**

ケースファンの回転数の上昇速度を設定します。Level 0に設定した場合、回転数は即時切り 替わります。冷却性能を重視する場合はLevelを低く、静音性能を重視する場合はLevelを高 く設定します。

設定オプション: [Level 0] [Level 1] [Level 2] [Level 3] [Level 4] [Level 5]

#### **Chassis Fan 1-5 Step Down**

ケースファンの回転数の下降速度を設定します。Level 0に設定した場合、回転数は即時切り 替わります。冷却性能を重視する場合はLevelを高く、静音性能を重視する場合はLevelを低 く設定します。

設定オプション: [Level 0] [Level 1] [Level 2] [Level 3] [Level 4] [Level 5]

#### **Chassis Fan 1-5 Speed Low Limit**

ケースファンの下限回転数を設定します。設定された回転数を下回るとモニター画面の文字 色が変わり警告を発します。監視を行わない場合は [Ignore] に設定します。 設定オプション: [Ignore] [200 RPM] [300 RPM] [400 RPM] [500 RPM] [600 RPM]

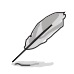

次の項目は**「Chassis Fan 1-5 Profile」**を **[Manual]** に設定した場合にのみ表示されます。

#### **Chassis Fan 1-5 Point4 Temperature**

熱源温度がポイント4温度より低い場合、デューティサイクルはポイント3-ポイント4および熱 源温度に基づいて決定されます。熱源温度がポイント4温度より高い場合、ファン/ポンプはポ イント4デューティサイクルで動作します。

#### **Chassis Fan 1-5 Point4 Duty Cycle (%)**

熱源温度がポイント4温度より低い場合、デューティサイクルはポイント3-ポイント4および熱 源温度に基づいて決定されます。熱源温度がポイント4温度より高い場合、ファン/ポンプはポ イント4デューティサイクルで動作します。

#### **Chassis Fan 1-5 Point3 Temperature**

熱源温度がポイント3温度より低い場合、デューティサイクルはポイント2-ポイント3および熱 源温度に基づいて決定されます。熱源温度がポイント3温度より高い場合、デューティサイク ルはポイント3-ポイント4および熱源温度に基づいて決定されます。

#### **Chassis Fan 1-5 Point3 Duty Cycle (%)**

熱源温度がポイント3温度より低い場合、デューティサイクルはポイント2-ポイント3および熱 源温度に基づいて決定されます。熱源温度がポイント3温度より高い場合、デューティサイク ルはポイント3-ポイント4および熱源温度に基づいて決定されます。

#### **Chassis Fan 1-5 Point2 Temperature**

熱源温度がポイント2温度より低い場合、デューティサイクルはポイント1-ポイント2および熱 源温度に基づいて決定されます。熱源温度がポイント2温度より高い場合、デューティサイク ルはポイント2-ポイント3および熱源温度に基づいて決定されます。

#### **Chassis Fan 1-5 Point2 Duty Cycle (%)**

熱源温度がポイント2温度より低い場合、デューティサイクルはポイント1-ポイント2および熱 源温度に基づいて決定されます。熱源温度がポイント2温度より高い場合、デューティサイク ルはポイント2-ポイント3および熱源温度に基づいて決定されます。

#### **Chassis Fan 1-5 Point1 Temperature**

熱源温度がポイント1温度より低い場合、ファン/ポンプはポイント1デューティサイクルで動作 します。熱源温度がポイント1温度より高い場合、デューティサイクルはポイント1-ポイント2お よび熱源温度に基づいて決定されます。

#### **Chassis Fan 1-5 Point1 Duty Cycle (%)**

熱源温度がポイント1温度より低い場合、ファン/ポンプはポイント1デューティサイクルで動作 します。熱源温度がポイント1温度より高い場合、デューティサイクルはポイント1-ポイント2お よび熱源温度に基づいて決定されます。

#### **Allow Fan Stop**

熱源温度が下限温度を下回るとケースファンを停止する機能の有効/無効を設定します。 設定オプション: [Disabled] [Enabled]

# **AIO Pump Q-Fan Control**

オールインワン水冷クーラーポンプの制御方法を選択します。

[Auto Detect] 接続されているポンプのモードを検出し自動的に制御モードを変更 します。

[DC Mode] ポンプをDCモードで制御します。

[PWM Mode] 4ピン接続のポンプをPWMモードで制御します。

## **AIO Pump Profile**

オールインワン水冷クーラーポンプの動作プロファイルを設定します。**[Manual]** に設定し た際にCPU温度が75℃を超える場合は、各デューティサイクルを100%に設定することをお 勧めします。デューティサイクル効率が悪い場合、オーバーヒートによってCPUのパフォー マンスが低下します。

設定オプション: [Standard] [Silent] [Turbo] [Full Speed] [Manual]

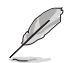

次の項目は**「AIO Pump Profile」**を **[Standard] [Turbo] [Manual]** のいずれかに設定した場 合に表示されます。

# **AIO Pump Q-Fan Source**

オールインワン水冷クーラーポンプを制御するために温度を監視する熱源を設定します。 設定オプション: [CPU] [MotherBoard] [VRM] [Chipset] [T\_Sensor] [Multiple Sources]

## **AIO Pump Step Up**

オールインワン水冷クーラーポンプの回転数の上昇速度を設定します。Level 0に設定した 場合、回転数は即時切り替わります。冷却性能を重視する場合はLevelを低く、静音性能を 重視する場合はLevelを高く設定します。

設定オプション: [Level 0] [Level 1] [Level 2] [Level 3] [Level 4] [Level 5]

## **AIO Pump Step Down**

オールインワン水冷クーラーポンプの回転数の下降速度を設定します。Level 0に設定した 場合、回転数は即時切り替わります。冷却性能を重視する場合はLevelを高く、静音性能を 重視する場合はLevelを低く設定します。

設定オプション: [Level 0] [Level 1] [Level 2] [Level 3] [Level 4] [Level 5]

## **AIO Pump Speed Low Limit**

オールインワン水冷クーラーポンプの下限回転数を設定します。設定された回転数を下回 ると警告が発せられます。監視を行わない場合は **[Ignore]** に設定します。 設定オプション: [Ignore] [200 RPM] [300 RPM] [400 RPM] [500 RPM] [600 RPM]

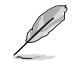

次の項目は**「AIO Pump Profile」**を **[Manual]** に設定した場合にのみ表示されます。

## **AIO Pump Point4 Temperature**

熱源温度がポイント4温度より低い場合、デューティサイクルはポイント3-ポイント4および 熱源温度に基づいて決定されます。熱源温度がポイント4温度より高い場合、ポンプはポ イント4デューティサイクルで動作します。

## **AIO Pump Point4 Duty Cycle (%)**

熱源温度がポイント4温度より低い場合、デューティサイクルはポイント3-ポイント4および 熱源温度に基づいて決定されます。熱源温度がポイント4温度より高い場合、ポンプはポ イント4デューティサイクルで動作します。

## **AIO Pump Point3 Temperature**

熱源温度がポイント3温度より低い場合、デューティサイクルはポイント2-ポイント3および 熱源温度に基づいて決定されます。熱源温度がポイント3温度より高い場合、デューティサ イクルはポイント3-ポイント4および熱源温度に基づいて決定されます。

### **AIO Pump Point3 Duty Cycle (%)**

熱源温度がポイント3温度より低い場合、デューティサイクルはポイント2-ポイント3および 熱源温度に基づいて決定されます。熱源温度がポイント3温度より高い場合、デューティサ イクルはポイント3-ポイント4および熱源温度に基づいて決定されます。

#### **AIO Pump Point2 Temperature**

熱源温度がポイント2温度より低い場合、デューティサイクルはポイント1-ポイント2および 熱源温度に基づいて決定されます。熱源温度がポイント2温度より高い場合、デューティサ イクルはポイント2-ポイント3および熱源温度に基づいて決定されます。

## **AIO Pump Point2 Duty Cycle (%)**

熱源温度がポイント2温度より低い場合、デューティサイクルはポイント1-ポイント2および 熱源温度に基づいて決定されます。熱源温度がポイント2温度より高い場合、デューティサ イクルはポイント2-ポイント3および熱源温度に基づいて決定されます。

#### **AIO Pump Point1 Temperature**

熱源温度がポイント1温度より低い場合、ポンプはポイント1デューティサイクルで動作しま す。 熱源温度がポイント1温度より高い場合、デューティサイクルはポイント1-ポイント2およ び熱源温度に基づいて決定されます。

# **AIO Pump Point1 Duty Cycle (%)**

熱源温度がポイント1温度より低い場合、ポンプはポイント1デューティサイクルで動作しま す。熱源温度がポイント1温度より高い場合、デューティサイクルはポイント1-ポイント2およ び熱源温度に基づいて決定されます。

# **Chassis Intrusion Detection Support**

シャーシ侵入検知機能の有効/無効を設定します。 設定オプション: [Enabled] [Disabled]

# **8 Boot**

システム起動に関する設定を行うことができます。

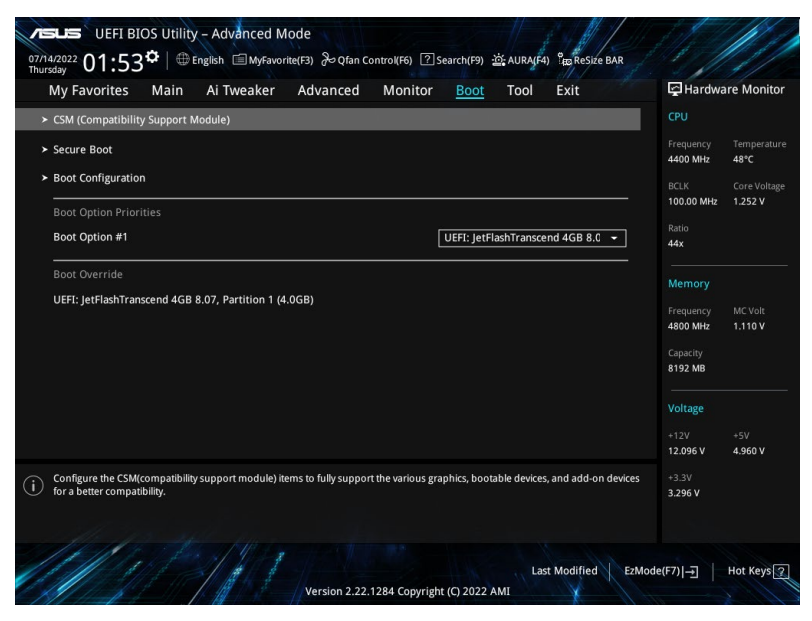

# **CSM (Compatibility Support Module)**

CSM (Compatibility Support Module)のパラメータ設定です。この設定によってUEFIドライバー を持たないデバイスとの互換性を向上させることが可能です。

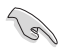

CPU内蔵グラフィックスを使用する場合、Launch CSMは **[Disabled]** に設定され変更するこ とはできません。

# **Launch CSM**

[Enabled] 互換性を高めるために、CSMが非UEFIドライバーアドオンデバイスま たはWindows ® UEFIモードを完全にサポートできるようにします。 [Disabled] CSMを無効にして、Windows® セキュアアップデートとセキュアブー トを完全にサポートできるようにします。

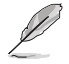

次の項目は「**Launch CSM**」を [**Enabled**] に設定した場合にのみ表示されます。

## **Boot Device Control**

起動を許可するデバイスタイプを選択します。選択したモードのデバイスのみがブート優先順 位リストに表示されます。

設定オプション: [UEFI and Legacy OPROM] [Legacy OPROM only] [UEFI only]

#### **Boot from Network Devices**

起動を許可するネットワークデバイスのモードを選択します。[Ignore] に設定した場 合、POST時にネットワークデバイスは検出されず起動時間を短縮することができます。 設定オプション: [Ignore] [Legacy only] [UEFI only]

#### **Boot from Storage Devices**

起動を許可するストレージデバイスのモードを選択します。[Ignore] に設定した場合、POST 時にストレージデバイスは検出されず起動時間を短縮することができます。 設定オプション: [Ignore] [Legacy only] [UEFI only]

#### **Boot from PCI-E/PCI Expansion Devices**

起動を許可するPCI-E/PCI拡張デバイスのモードを選択します。[Ignore] に設定した場 合、POST時にPCI-E/PCI拡張デバイスは検出されず起動時間を短縮することができます。 設定オプション: [Ignore] [Legacy only] [UEFI only]

# **Secure Boot**

システム起動時に許可されていないファームウェア、オペレーティングシステム、UEFIドライバー (オプションROM)が実行されないようにするWindows® Secure Bootに関する設定をすること ができます。

# **OS Type**

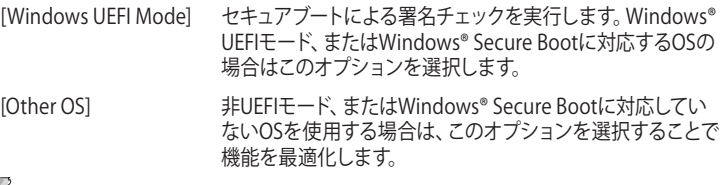

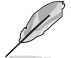

Microsoft セキュアブートはWindows® UEFIモードのみをサポートしています。

## **Secure Boot Mode**

セキュアブートの動作モードを設定します。 設定オプション: [Standard] [Custom]

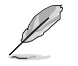

次の項目は「**Secure Boot Mode**」を [**Custom**] に設定した場合にのみ表示されます。

## **Key Management**

## **Install Default Secure Boot keys**

プラットフォームキー (PK)、キー交換キーデータベース (KEK)、署名データベース (db)、失 効した署名データベース (dbx)を含むすべてのセキュアブートキーの規定値を読み込みま す。すべてのセキュアブートキーの状態は読み込み済みとなり設定はシステムの再起動後 に適用されます。

## **Clear Secure Boot keys**

すべてのセキュアブートキーを削除します。すべてのセキュアブートキーの状態は未読み込 みとなり、設定はシステムの再起動後に適用されます。

# **Save all Secure Boot variables**

すべてのセキュアブートキーをUSBストレージデバイスに保存します。

## **PK Management**

プラットフォームキー (PK) は、許可されていないファームウェアの変更からコンピューター を保護します。コンピューターがOSを起動する前にシステムはPKを確認します。

#### **Save To File**

PKをUSBストレージデバイスに保存します。

#### **Set New key**

USBストレージデバイスからPKを読み込みます。

#### **Delete key**

PKを削除します。 PKを削除した場合、Secure Bootは利用できません。 設定オプション: [Yes] [No]

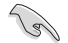

ロードするファイルは時間ベース認証変数を使用するUEFI可変構造でフォーマットされている 必要があります。

#### **KEK Management**

KEK(キー交換キーデータベース、またはキー登録キーデータベース)は、署名データベース (db) と失効した署名データベース (dbx) の更新に使用されます。

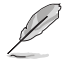

キー交換キーデータベース (KEK) はWindows® Secure Boot キー登録キーデータベース (KEK) を示します。

### **Save to file**

KEKをUSBストレージデバイスに保存します。

## **Set New key**

USBストレージデバイスからKEKを読み込みます。

#### **Append Key**

システムにKEKを追加します。

#### **Delete key**

KEK を削除します。 設定オプション: [Yes] [No]

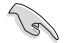

ロードするファイルは時間ベース認証変数を使用するUEFI可変構造でフォーマットされている 必要があります。

### **DB Management**

署名データベース (db) は、署名者、または個別のコンピューター上で読み込みが許可され る UEFI アプリケーション、オペレーティング システム ローダー、UEFI ドライバーのイメー ジ ハッシュが登録されています。

### **Save to file**

dbをUSBストレージデバイスに保存します。

### **Set New key**

USBストレージデバイスからdbを読み込みます。

#### **Append Key**

システムにdbを追加します。

#### **Delete key**

db を削除します。 設定オプション: [Yes] [No]

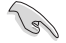

ロードするファイルは時間ベース認証変数を使用するUEFI可変構造でフォーマットされている 必要があります。

### **DBX Management**

失効した署名データベース (dbx) は、信頼されなくなったために読み込みが許可されない アイテムの、失効したイメージが登録されています。

### **Save to file**

dbxをUSBストレージデバイスに保存します。

#### **Set New key**

USBストレージデバイスからdbxを読み込みます。

#### **Append Key**

システムにdbxを追加します。

#### **Delete key**

dbx を削除します。 設定オプション: [Yes] [No]

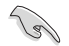

ロードするファイルは時間ベース認証変数を使用するUEFI可変構造でフォーマットされている 必要があります。

# **Boot Configuration**

#### **Fast Boot**

システムを起動するために必要な最小限のデバイスのみを初期化しシステムを素早く起動で きるようにするFast Boot機能の有効/無効を設定します。BIOS Boot Specification (BBS) ブー トオプションには無効です。 設定オプション: [Disabled] [Enabled]

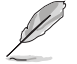

次の項目は、「**Fast Boot**」を [**Enabled**] に設定した場合にのみ表示されます。

### **Next Boot after AC Power Loss**

AC電源復帰後の起動モードを設定します。 [Normal Boot] Fast Boot 設定を解除し、通常の起動プロセスを実行します。 [Fast Boot] 不正終了後もFast Boot 設定が維持されます。

# **Boot Logo Display**

起動ロゴの表示方法を設定します。

[Auto] Microsoft社が定めたWindowsロゴ認証プログラムの要件を満たす よう起動ロゴサイズを自動調整します。 [Full Screen] 常に起動ロゴを最大サイズで表示します。

[Disabled] 起動ロゴを表示しません。

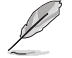

次の項目は「**Boot Logo Display」**を **[Auto] [Full Screen]** のいずれかに設定すると表示され ます。

# **Post Delay Time**

指定した秒数をPOSTプロセスに追加しUEFI BIOS Utilityの起動受付時間を延長します。 設定オプション: [0 sec] - [10 sec]

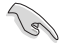

この設定はFast Boot時には適用されません。

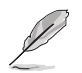

次の項目は「**Boot Logo Display**」を **[Disabled]** に設定した場合にのみ表示されます。

# **Post Report**

POST画面を表示する時間を設定します。 設定オプション: [1 sec] - [10 sec] [Until Press ESC]

# **Boot up NumLock State**

システム起動時のNumLockキーの有効/無効を設定します。 設定オプション: [On] [Off]

# **Wait For 'F1' If Error**

POST実行中にエラーが発生した場合、F1 キーを押すまでシステムを待機させる機能の有 効/無効を設定します。 設定オプション: [Disabled] [Enabled]

# **Option ROM Messages**

[Force BIOS] オプションROMメッセージをPOST中に表示します。 [Keep Current] オプションROMメッセージをPOST中に表示しません。

# **Interrupt 19 Capture**

サービス割り込み信号 INT 0x19命令の有効/無効を設定します。複数の拡張カードにオプ ションROMが搭載されている場合は[Enabled]に設定します。 設定オプション: [Enabled] [Disabled]

# **AMI Native NVMe Driver Support**

AMIネイティブNVMeドライバーの有効/無効を設定します。 設定オプション: [Disabled] [Enabled]

# **Setup Mode**

UEFI BIOS Utility起動時に表示するモードを設定します。 設定オプション: [Advanced Mode] [EZ Mode]

# **Boot Option Priorities**

使用可能なデバイスから、起動デバイスの起動優先順位を指定します。画面に表示されるデバイス の数は、起動可能なデバイスの数に依存します。

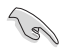

システム起動中に起動デバイスを選択するには、POST時に<F8>を押します。

# **Boot Override**

起動デバイスを選択し起動します。画面に表示されるデバイスの項目数は、システムに接続され たデバイスの数により異なります。項目(デバイス)を選択すると、選択したデバイスからシステム を起動します。

# **9 Tool**

ASUS独自機能を設定することができます。

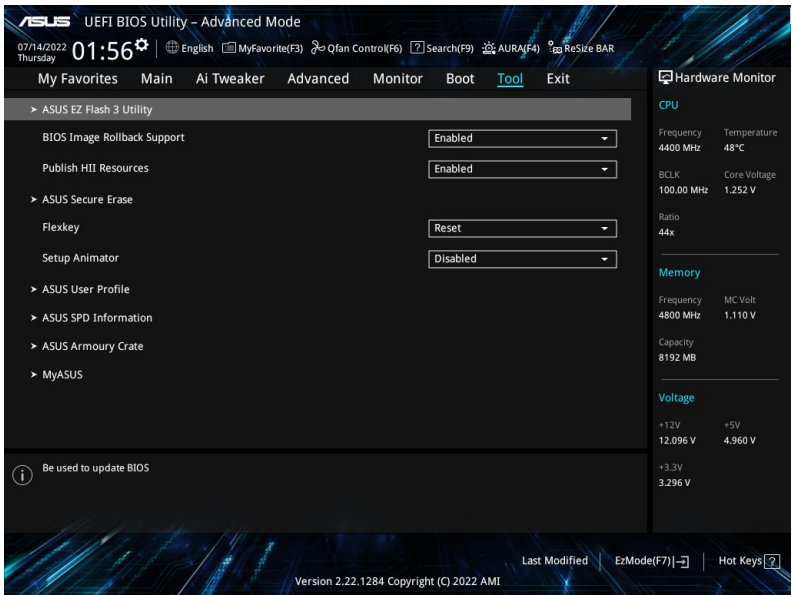

# **BIOS Image Rollback Support**

BIOSイメージロールバックサポートの有効/無効を設定します。

[Enabled] BIOSを以前のバージョンにロールバックすることを可能にしますが、この設定 はNIST SP 800-147の要件に違反します。

[Disabled] BIOSを新しいバージョンにのみアップデートすることができます。この設定は NIST SP 800-147の要件を満たしています。

# **Publish HII Resources**

設定オプション: [Disabled] [Enabled]

# **Flexkey**

Fkexkeyボタンの動作を設定します。

- [Reset] システムを強制的に再起動します。保存されていない作業中のデータは削除 されます。
- [Aura On/Off] Aura LEDをオン/オフします。この動作は他のBIOS/アプリケーションソフトウ ェア設定と同期されません。

[DirectKey] UEFI BIOS Utilityを直接起動します。

# **Setup Animator**

UEFI BIOS Utilityのアニメーション効果の有効/無効を設定します。 設定オプション: [Disabled] [Enabled]

# **9.1 ASUS EZ Flash 3 Utility**

UEFI BIOS更新ツール「**ASUS EZ Flash 3 Utility**」を起動します。このユーティリティはカーソル キーと<Enter>を使用して操作します。

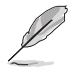

詳細は「**11.1 ASUS EZ Flash 3 Utility**」をご参照ください。

# **9.2 ASUS Secure Erase**

SSDは他の記憶媒体と同様に使用しているうちに性能が低下していきます。Secure Eraseは、 ATA/Serial ATAのストレージ向けに用意されているコマンドによるデータの消去方法で、実行す ることで、SSDの性能を工場出荷時のパフォーマンスレベルまで戻すことができます。

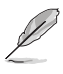

- Secure Eraseにかかる時間はSSDの容量により異なります。また、ASUS Secure Eraseの 実行中はシステムの電源を切らないでください。
- Secure Erase 機能を使用すると、SSD上のデータはすべて消去されます。事前に必要なデ ータのバックアップを必ず行なってください。

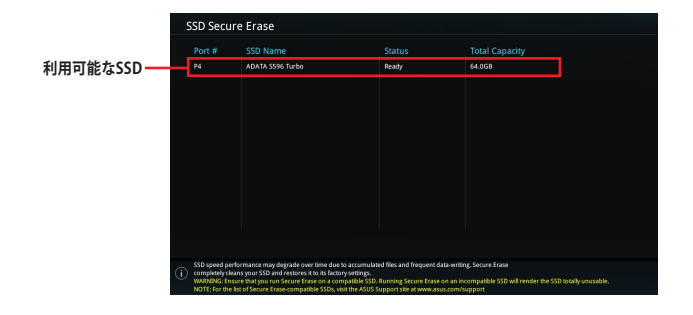

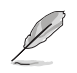

## **状態の定義:**

- **Frozen** BIOSによりSSDが凍結されている状態です。ASUS Secure Erase を実行するには、 SSDの凍結状態を解除するためにコンピューターのハードリセットを行なう必要が あります。
- **Locked** Secure Eraseでの作業が中断または停止した場合、SSDがロックされます。この 状態は、ASUSによって定義されたものとは異なるパスワードを使用するサードパ ーティ製ソフトウェアを使用した場合に発生することがあります。ASUS Secure Erase を実行するには、サードパーティ製ソフトウェアでSSDのロック状態を解除 する必要があります。

# **9.3 ASUS User Profile**

UEFI BIOS Utilityの設定をプロファイルとして複数保存することができます。また保存したプロフ ァイルを読み込んで瞬時に設定を変更することも可能です。

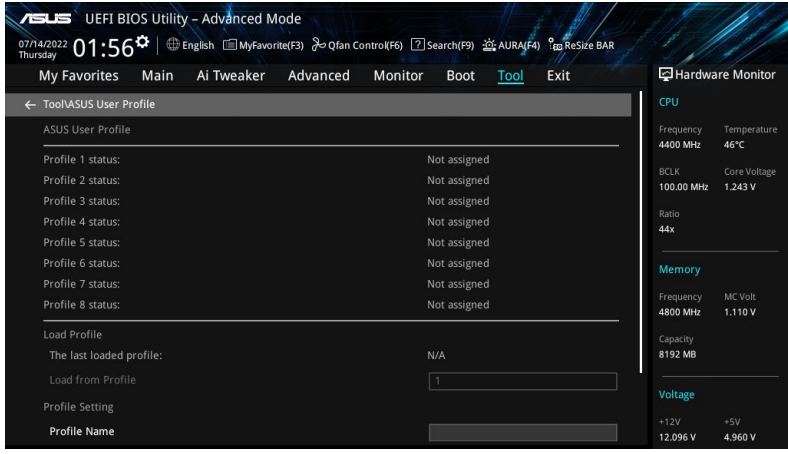

# **Load from Profile**

保存したプロファイルから設定を読み込みます。プロファイルの番号をキーボードで入力し、 <Enter>を押し「**Yes**」を選択します。

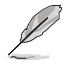

- 設定をロード中はシステムのシャットダウンやリセットを行わないでください。システム 起動エラーの原因となります。
	- 設定をロードする場合は、保存された設定の構成時と同一のハードウェア(CPU、メモリーな ど) とUEFIBIOSバージョンでのご使用をお勧めします。異なったハードウェアやBIOSバージョン ます。<br>設定をロードすると、システム起動エラーやハードウェアが故障する可能性がございます。

# **Profile Name**

プロファイル名を入力します。設定したプロファイルが分かりやすいように、ご希望の名前を英数 字で入力してください。

# **Save to Profile**

現在の設定をプロファイルとして保存します。キーボードで1 - 8の数字を入力しプロファイル番号 を割り当て、<Enter>を押し「**Yes**」を選択します。

# **Load/Save Profile from/to USB Drive.**

USBストレージデバイスを使用して、UEFI BIOS設定のインポート/エクスポートをすることができ ます。

# **9.4 ASUS SPD Information**

メモリースロットに装着されたメモリーモジュールのSPD (Serial Presence Detect) 情報を読み出 して表示します。

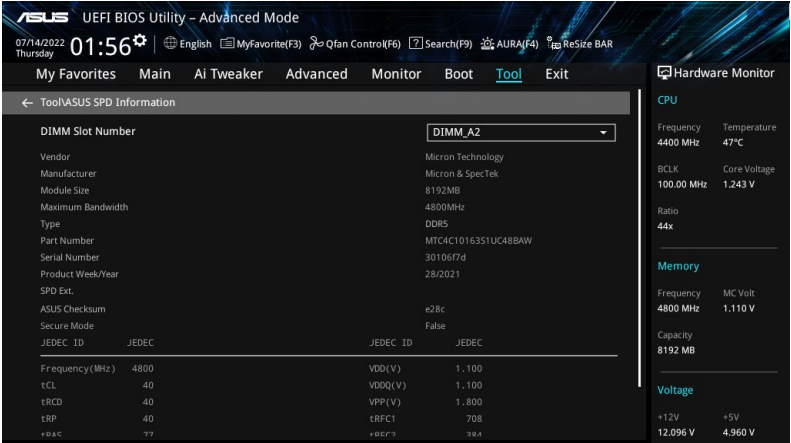

# **9.5 ASUS Armoury Crate**

各種デバイスの設定、製品のドライバーやユーティリティの取得、ファームウェアの更新など、対 応するASUS製品を一元管理することができるWindows®用アプリArmoury Crateに関する設定 をすることができます。

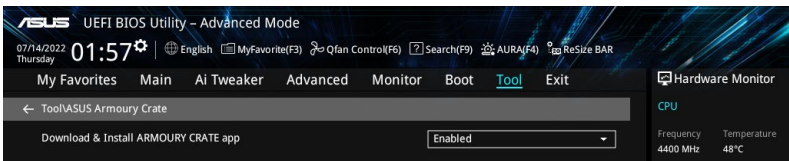

# **Download & Install ARMOURY CRATE app**

Armoury Crateを自動的にダウンロードしシステムにインストールする機能の有効/無効を設定 します。

設定オプション: [Disabled] [Enabled]

# **9.6 MyASUS**

問題のトラブルシューティング、システム診断、各種設定など、さまざまなサポート機能を提供す るサービスツール MyASUS に関する設定をすることができます。

問題のトラブルシューティング、システム診断、各種設定など、さまざまなサポート機能を提供 するサービスツール MyASUS に関する設定をすることができます。

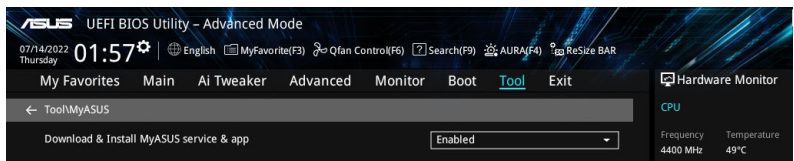

# **Download & Install MyASUS service & app**

MyASUS を自動的にダウンロードしシステムにインストールする機能の有効/無効を設定しま す。

設定オプション: [Disabled] [Enabled]

# **10 Exit**

設定の保存や取り消しのほか、既定値の読み込みを行なうことができます。

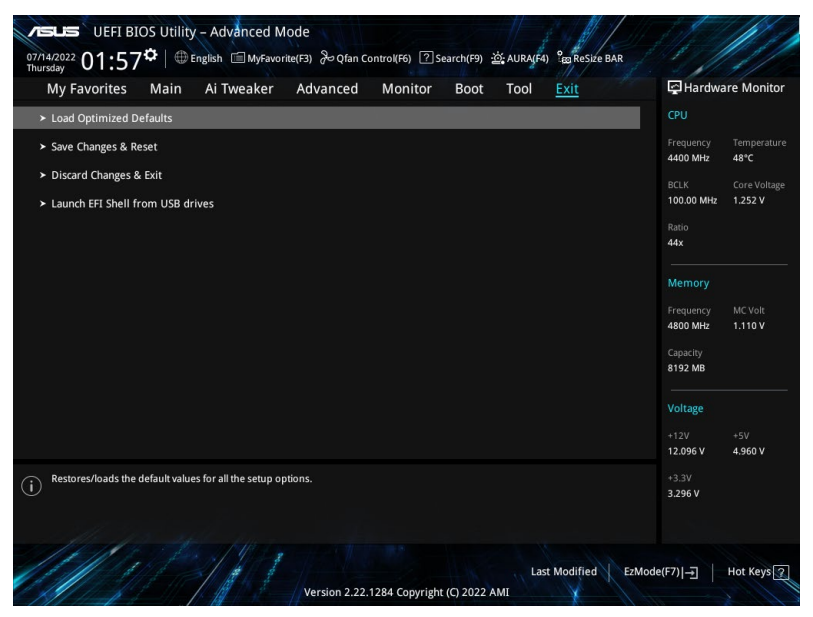

# **Load Optimized Defaults**

UEFI BIOS Utilityのパラメーターの既定値を読み込みます。<**F5**>を押すことで同じ動作を行なう ことができます。

# **Save Changes & Reset**

変更した設定を保存してUEFI BIOS Utilityを終了します。<**F10**>を押すことで同じ動作を行なう ことができます。

# **Discard Changes & Exit**

変更した設定を保存せずにUEFI BIOS Utilityを終了します。

# **Launch EFI Shell from USB drives**

EFI Shellを起動するためのファイル (Shellx64.efi) が保存されているUSBストレージデバイス からEFI Shellアプリケーションを起動します。

# **11 UEFI BIOSの更新**

ASUS Webサイトでは、システムの安定性、互換性、パフォーマンスの改善、機能拡張などを提要 するために最新のBIOSイメージを公開しています。ただし、UEFI BIOSの更新にはリスクが伴いま す。現在のバージョンで問題がない場合は、**UEFI BIOSの更新を行わないでください。**不適切な 更新は、システム起動エラーの原因となります。更新は必要な場合のみ行ない、更新の際は次の 手順に従い慎重に行なってください。

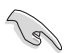

最新のBIOSイメージファイルは、ASUS Webサイト (https://www.asus.com) からダウンロード することができます。

次の機能を使用してUEFI BIOSの更新と管理を行なうことができます。

- 1. **ASUS EZ Flash 3 Utility:** USBストレージデバイスを使用してUEFI BIOS UtilityからUEFI BIOSを 更新することができます。
- 2. **ASUS CrashFree BIOS 3:** UEFI BIOSに破損やエラーが発生した際、USBストレージデバイスを 使用してUEFI BIOSを復旧することができます。

# **11.1 ASUS EZ Flash 3 Utility**

ASUS EZ Flash 3 Utility は、OSベースのユーティリティを起動することなくUEFI BIOSを短時間で 更新することができます。

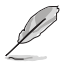

安全性及び信頼性を確保するため、**Load Optimized Defaults** を実行しUEFI BIOSの設定を 既定値に戻してから更新を行なってください。

## **UEFI BIOSを更新する:**

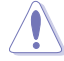

- 安全性及び信頼性を確保するため、FAT32/16 ファイルシステムでフォーマットされたシ ングルパーティションのUSBストレージデバイスなどをご使用ください。
- UEFI BIOSの更新中にシステムのシャットダウンやリセットを行わないでください。UEFI BIOSが破損、損傷しシステムを起動することができなくなる恐れがあります。UEFI BIOS の更新に伴う不具合、動作不良、破損等に関しましては保証の対象外となります。
- 1. BIOSイメージファイルを保存したUSBストレージデバイスをシステムのUSBポートに接続し ます。
- 2. UEFI BIOS UtilityのAdvanced Mode を起動し、Tool メニューから「**ASUS EZ Flash 3 Utility**」を起動します。
- 3. **Drive**フィールドでBIOSイメージファイルが保存されているUSBストレージデバイスを選択 し<Enter>を押します。
- 4. **Folder**フィールドで更新に使用するBIOSイメージファイルを選択し<Enter>を押します。
- 5. 読み込まれたBIOSメージファイルが正しいことを確認し、UEFI BIOSの更新を開始します。
- 6. UEFI BIOSの更新が完了したら、「**OK**」ボタンを押してシステムを再起動します。

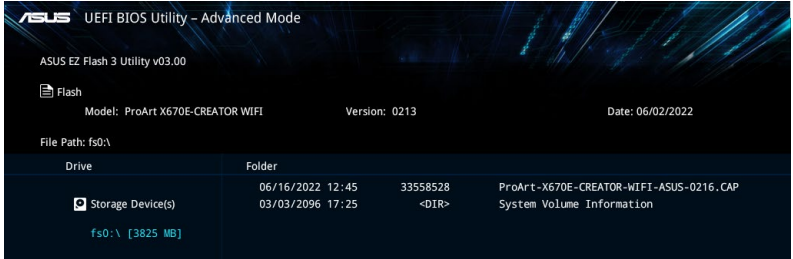

# **11.2 ASUS CrashFree BIOS 3**

ASUS CrashFree BIOS 3 はUEFI BIOSを復元することができるツールです。更新時などに破損した UEFI BIOSをUSBストレージデバイスを使用して復元することができます。

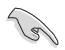

製品固有のファイル名については、BIOSリネームツール「**BIOSRenamer**」を使用するか、また は各マザーボードのユーザーガイドをご確認ください。

# **UEFI BIOSを復元する**

手順

- 1. 最新のBIOSイメージファイルを、ASUSオフィシャルサイト(https://www.asus.com)から ダウンロードし、ダウンロードしたファイルを展開します。
- 2. ダウンロードしたBIOSイメージファイルの名前を「ASUS.CAP」または製品固有のふぁいる 名に変更し、USBストレージデバイスのルートディレクトリにコピーします。
- 3. BIOSイメージファイルが保存されたUSBストレージデバイスを復元するシステムのUSBポー トに接続します。
- 4. システムの電源をオンにします。
- 5. BIOSイメージファイルが検出されると、BIOSイメージファイルを読み込み自動的にUEFI BIOSの復元を開始します。
- 6. UEFI BIOSの復元後は、UEFI BIOS UtilityでLoad Optimized Defaults を実行してすべての パラメーターの既定値を読み込み、システムの互換性と安定性を確保してから動作確認を 行ってください。

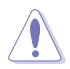

UEFI BIOSの更新中にシステムのシャットダウンやリセットを行わないでください。UEFI BIOSが 破損、損傷しシステムを起動することができなくなる恐れがあります。UEFI BIOSの更新に伴う 不具合、動作不良、破損等に関しましては保証の対象外となります。